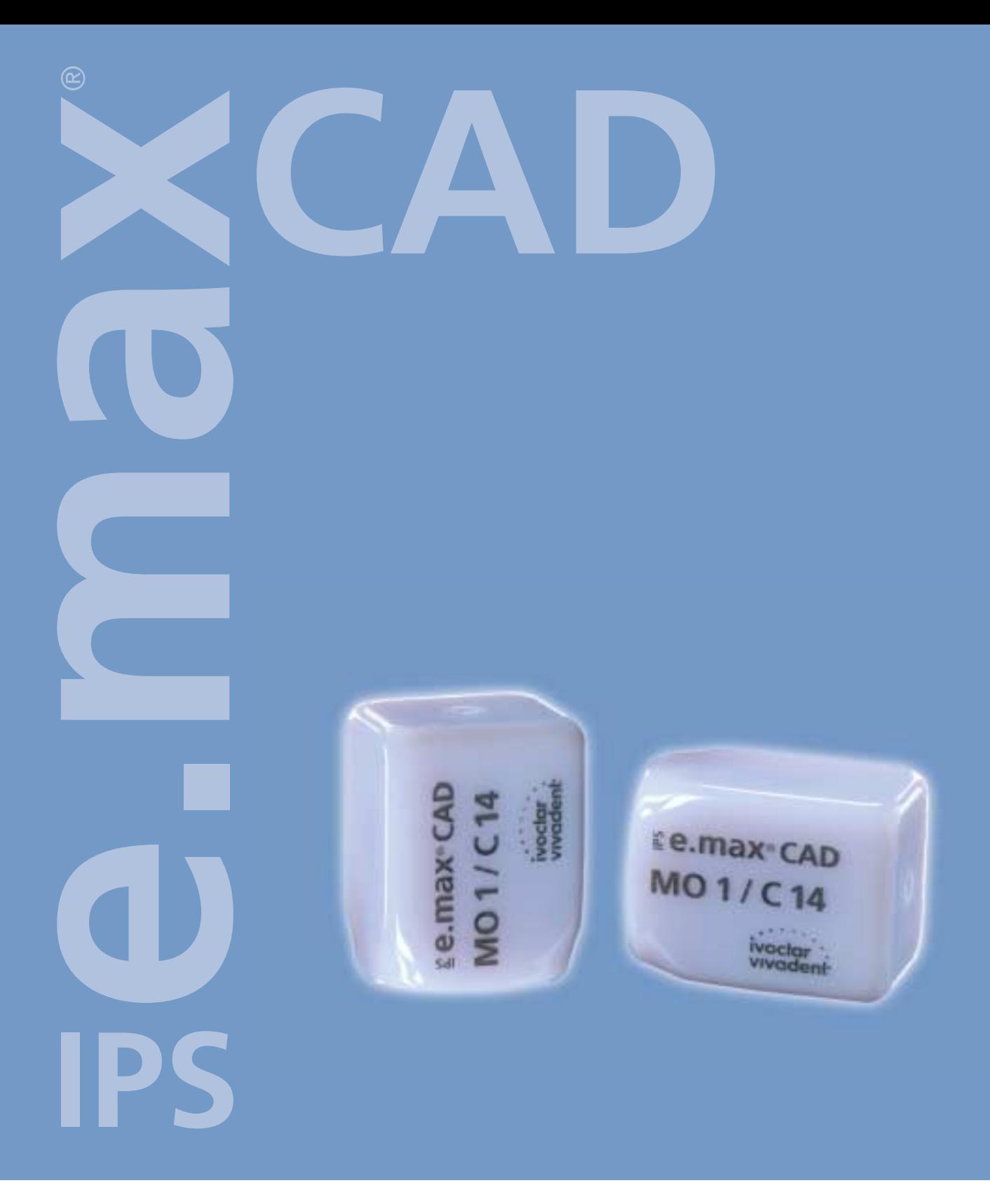

## ISTRUZIONI D ' USO

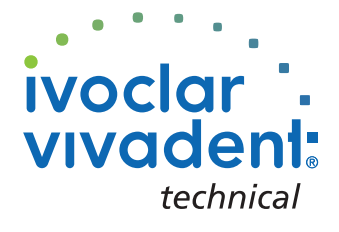

 $C \in 0123$ 

## INDICE

3 **IPS e.max System – all you need**

4 **IPS e.max CAD – Informazioni prodotto** Materiale Utilizzi Composizione Domande e risposte Il concetto dei blocchetti Panoramica prodotto e descrizione

### 14 **IPS e.max CAD – Procedimento pratico**

Scelta del colore Indicazioni per la preparazione e spessori minimi Criteri di modellazione della struttura Cementazione

### 18 **IPS e.max CAD – Corone anteriori e premolari**

Preparazione dei modelli e dei monconi Processo di lavorazione CAD/CAM Rifinitura e preparazione alla cristallizzazione Cristallizzazione Preparazione al rivestimento estetico Realizzazione del moncone con IPS Natural Die Material (materiale per monconi) Rivestimento estetico con IPS e.max Ceram

### 29 **IPS e.max CAD – Informazioni generali**

Preparazione alla cementazione Panoramica dei parametri per la cristallizzazione e la cottura Tabella di combinazione

# **Ee.max® System –**<br>ALL YOU NEED

Con l'acquisto di IPS e.max ha scelto più di un sistema di ceramica integrale. Ha scelto un divertimento senza limiti in ceramica integrale. IPS e.max comprende materiali altamente estetici e resistenti sia per la tecnologia PRESS che per la tecnologia CAD/CAM.

I prodotti IPS e.max sono unici nel loro genere. Si distinguono per le loro convincenti proprietà del materiale, nonché per le loro straordinarie possibilità e flessibilità individuali – e portano a risultati dal massimo effetto.

Nel campo della tecnologia PRESS, con il grezzo in vetroceramica IPS e.max Press è a Sua disposizione una vetroceramica altamente estetica e con IPS e.max ZirPress un grezzo in vetroceramica per la rapida ed efficiente tecnica di sovrapressatura dell'ossido di zirconio.

Nel campo della tecnologia CAD/CAM, a seconda del caso del paziente, si può utilizzare l'innovativo blocchetto in vetroceramica IPS e.max CAD oppure l'ossido di zirconio altamente resistente IPS e.max ZirCAD.

IPS e.max viene completato dalla vetroceramica per stratificazione, a base di nanofluoro-apatite IPS e.max Ceram, impiegabile come materiale da rivestimento estetico per tutte le componenti IPS e.max sia a base di vetroceramica che a base di ossido di zirconio.

Questo dimostra: i particolari sistemi di ceramica integrale sono innanzitutto specificatamente ponderati. Approfitti dello schema di stratificazione unico ed offra al Suo odontoiatra ed ai suoi pazienti restauri con il massimo di espressione personale e naturalezza individuale.

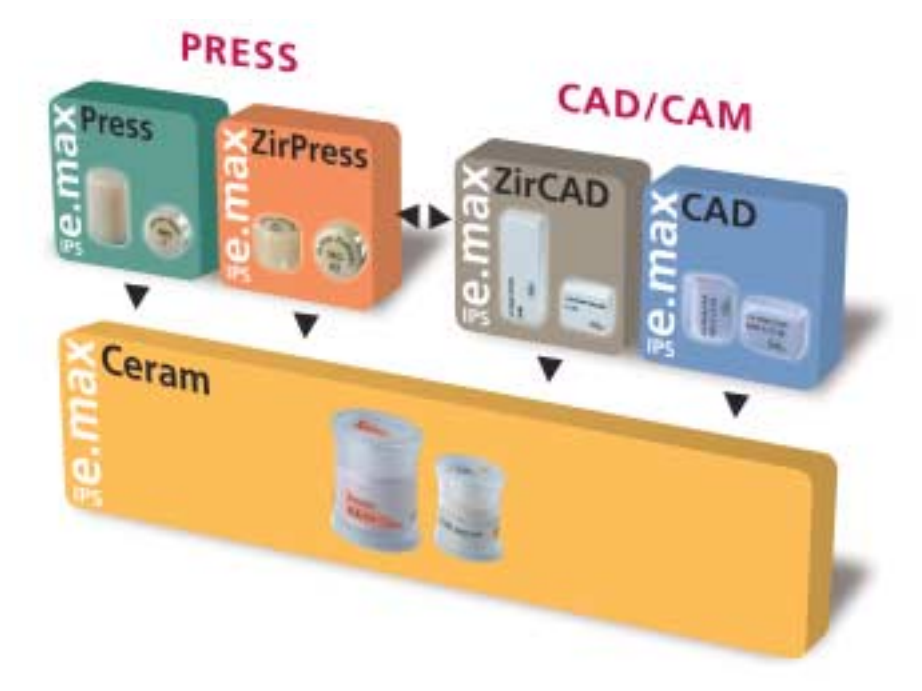

## **e.max® CAD** – **INFORMAZIONI PRODOTTO**

### MATERIALE

IPS e.max CAD è un blocchetto in vetroceramica a base di disilicato di litio per la tecnologia CAD/CAM. Viene prodotto grazie ad un innovativo processo di produzione, che porta ad un impressionante omogeneità del materiale. In

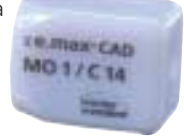

questa fase cristallina intermedia il blocchetto è facilmente lavorabile in un apparecchio CAD/CAM. Il caratteristico e vistoso colore di IPS e.max CAD spazia da biancastro fino a blu e blu-grigio. Questo colore è determinato dalla composizione e dalla struttura cristallina della vetroceramica. La resistenza del materiale nella fase cristallina intermedia lavorabile è di 130 MPa ed è pertanto comparabile agli altri blocchetti in vetroceramica disponibili sul mercato. Dopo la rifinitura dei blocchetti IPS e.max CAD avviene la cristallizzazione dei restauri in un forno per ceramica Ivoclar Vivadent (p.e. P200, P300, P500, EP 600 Combi). Il processo di cristallizzazione di 35 minuti, facilmente eseguibile, diversamente da alcune ceramiche CAD/CAM, decorre senza grandi contrazioni rispettiv. dispendiosi processi di infiltrazione. Il processo di cristallizzazione a 850 °C porta ad una trasformazione della struttura cristallina, nella quale crescono in modo controllato i cristalli di disilicato di litio. La compattazione del 0,2% ad essa correlata è prevista nel relativo Software e pertanto considerata durante il processo di fresatura. Grazie alla trasformazione della struttura cristallina si ottengono le caratteristiche finali quali la resistenza di 360 MPa e caratteristiche ottiche quali colore, traslucenza e luminosità.

Le strutture estetiche, di colore dentale, vengono rivestite esteticamente con IPS e.max Ceram.

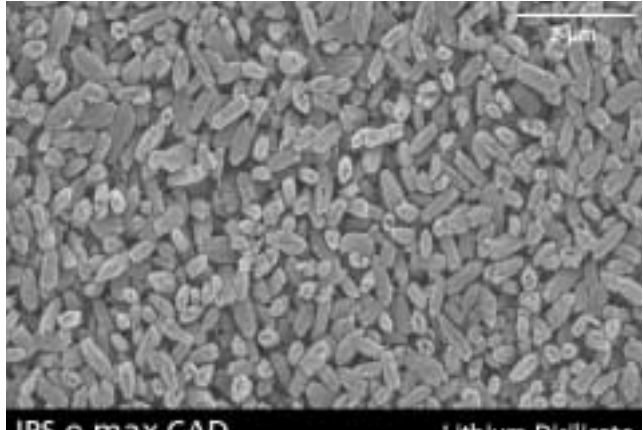

IPS e.max CAD

### Lithium-Disilicate

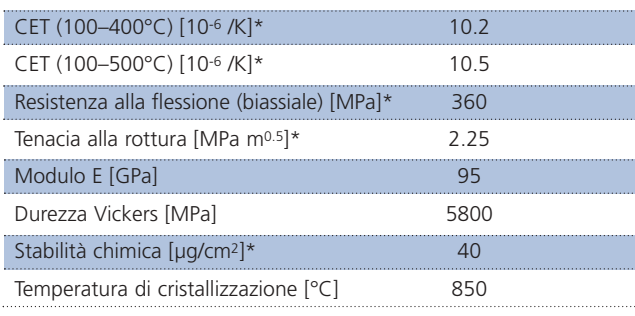

\*secondo ISO 6872

### UTILIZZI

### **Indicazioni**

- Corone nei settori anteriori e premolari
- Sovrastrutture su impianti per trattamenti di singoli denti (settori anteriori e premolari)
- Corone telescopiche primarie

### **Controindicazioni**

- preparazioni subgengivali molto profonde
- pazienti con dentatura residua molto ridotta
- bruxismo

### **Importanti limitazioni alla lavorazione**

In caso di mancato rispetto delle seguenti avvertenze non è possibile garantire una lavorazione di successo con IPS e.max CAD:

- mancato rispetto degli spessori minimi richiesti per la struttura
- stratificazione con altre ceramiche per stratificazione al di fuori di IPS e.max Ceram
- fresatura dei blocchetti in un sistema CAD/CAM non compatibile
- cristallizzazione in un forno per ceramica non calibrato
- cristallizzazione in un forno per ceramica non testato
- cristallizzazione in un forno ad alte temperature (p.e. Sintramat)

### **Effetti collaterali**

In caso di allergia nota ad una delle componenti, evitare l'uso di restauri in IPS e.max CAD.

### COMPOSIZIONE

IPS e.max CAD e gli accessori per la lavorazione sono composti dalle seguenti componenti principali:

### **– IPS e.max CAD Blocks**

Contenuto: SiO2 > 57 % in peso Ulteriori componenti: Li2O, K2O, MgO, ZnO2, Al2O3, P2O5 ed altri ossidi

### **– IPS Contrast Spray**

Contenuto: sospensione di pigmenti in etanolo; il gas propellente è un idrocarburo fluorato

### **– IPS Natural Die Material**

Contenuto: poliestereuretandimetacrilato 48–50 % in peso, olio di paraffina 4% in peso, SiO2 e copolimero 47–50 % in peso

### **– IPS Natural Die Material Separator**

Contenuto: cera dissolta in > 95% in peso di esano

### DOMANDE E RISPOSTE

### **Che gesso deve essere impiegato per la realizzazione del modello?**

*Nella realizzazione del modello si devono rispettare le indicazioni del produttore del relativo sistema CAD/CAM. Di regola, si può dire che a seconda del sistema e dell'attrezzatura CAD/CAM utilizzata, possono essere necessari gessi speciali per lo Scan perfetto dei modelli e dei monconi. Nel caso in cui non vi sia un gesso specifico per lo Scan, il modello ed il moncone possono essere realizzati in gesso extraduro ed essere condizionati con IPS Contrast Spray poco prima della scansione.* 

### **Quali requisiti per la preparazione deve soddisfare il moncone per permettere di ottenere restauri precisi?**

*Per IPS e.max CAD valgono le direttive per la preparazione della ceramica integrale. In particolare, si deve prestare attenzione allo spessore del bordo incisale dei denti anteriori preparati (superiori ed inferiori). Il bordo incisale preparato dovrebbe avere almeno uno spessore uguale al diametro della fresa dell'apparecchio CAD/CAM utilizzata per la cavità. Nella preparazione si devono assolutamente osservare le indicazioni del produttore in merito alle dimensioni degli strumenti rotanti utilizzati.* 

### **E' possibile compensare un bordo incisale preparato in modo troppo sottile ed appuntito prima della scansione, per evitare un dispendioso adattamento dopo il processo di rifinitura?**

*In caso di preparazioni di questo tipo è consigliabile compensare il bordo incisale del moncone preparato al diametro della fresa utilizzata dall'apparecchio CAD/CAM. Durante la cementazione, queste zone devono essere riempite di cemento composito.* 

### **Rifiniture manuali con strumenti da rifinitura devono essere effettuati prima o dopo la cristallizzazione?**

*Tutte le elaborazioni tecniche di rifinitura sui restauri IPS e.max CAD fresati, dovrebbero possibilmente essere sempre effettuati allo stato precristallizzato (blu). A tale scopo è necessario tenere in considerazione che la struttura allo stato precristallizzato deve essere rifinita soltanto con strumenti idonei, a basso regime di giri ed esercitando poca pressione, poiché altrimenti si possono avere distacchi e frastagliature, soprattutto nelle zone marginali.*

### **I restauri fresati IPS e.max CAD allo stato precristallino (blu) possono essere rifiniti completamente ed infine essere solo cristallizzati e rivestiti esteticamente?**

*I restauri fresati IPS e.max CAD allo stato precristallizzato (blu) possono essere adattati sul moncone ed essere sottoposti alla completa rifinitura. Allo stato blu è necessario prestare particolare attenzione alle zone marginali. Queste devono essere rifinite indipendentemente dal tipo di preparazione e dallo spessore del restauro. Bordi troppo sottili non sono indicati per la cristallizzazione, in quanto la zona marginale durante la cristallizzazione si arrotonda e diventa troppo corta. In caso di preparazioni di questo tipo in bordo deve essere assottigliato soltanto dopo la cristallizzazione.* 

### **Durante la cristallizzazione i restauri IPS e.max CAD si contraggono?**

*Durante la cristallizzazione avviene una trasformazione della struttura cristallina ed una compattazione dello 0,2%. Questo valore è già considerato nel rispettivo Software e pertanto è possibile assicurare che i restauri fresati in IPS e.max CAD presentino un'elevata precisione dopo la cristallizzazione.*

### **Perché durante la cristallizzazione si deve utilizzare la pasta refrattaria per la cottura IPS Object Fix?**

*Durante la cristallizzazione i restauri IPS e.max CAD non devono essere posizionati sui perni di sostegno. Pertanto IPS Object Fix serve come pasta di cottura per posizionare in modo ideale il restauro sul portaoggetti. La cavità del restauro deve essere totalmente riempita e prolungata con IPS Object Fix.* 

### **Per la cristallizzazione si possono utilizzare anche altre paste per cottura al di fuori di IPS Object Fix?**

*IPS Object Fix è stata specificatamente sviluppata per la cristallizzazione di restauri IPS e.max CAD, cioè la consistenza prima e dopo la cristallizzazione permette sia una semplice applicazione che una facile rimozione senza dispendiosa pulizia. Altre paste non devono essere utilizzate in quanto non permettono una facile rimozione e richiedono pertanto una dispendiosa sabbiatura con Al2O3 o perle di lucidatura che può essere dannosa. Inoltre si possono verificare danni alle superfici della vetroceramica dovute alla composizione di altre paste.* 

### **Si possono utilizzare anche altri portaoggetti (p.e. portaoggetti a nido d'ape) per la cristallizzazione di IPS e.max CAD?**

*Non si possono utilizzare altri portaoggetti, perché il portaoggetti al nitrito di silicio contenuto nell'assortimento assorbe il calore necessario per un raffreddamento lento e soprattutto privo di tensioni della vetroceramica. Altri portaoggetti, p.e. a nido d'ape non possono mantenere la temperatura e raffreddano pertanto troppo rapidamente, cosa che può portare a tensioni.*

### **Si possono utilizzare anche forni da cottura di altri produttori per la cristallizzazione di restauri IPS e.max CAD?**

*La cristallizzazione di IPS e.max CAD è specificatamente calibrata in base ai forni per ceramica Ivoclar Vivadent (p.e. P200, P300, P500 ed EP 600 Combi). In caso di utilizzo di altri forni per ceramica e forni non testati, si assicuri presso la Ivoclar Vivadent in merito alla compatibilità con IPS e.max CAD. Di regola si può dire, che non è utilizzabile qualsiasi forno per la cristallizzazione. I forni per cottura ceramica p.e. che non possiedono una funzione per un raffreddamento controllato (lento), non possono essere utilizzati.* 

### **E' possibile controllare la qualità della cristallizzazione di restauri IPS e.max CAD?**

*Può avvenire un controllo ottico con l'aiuto del campionario masse allegato. Se il colore e l'opacità corrispondono al campionario masse, la cristallizzazione è avvenuta con successo. Il confronto cromatico deve avvenire sempre su uno sfondo neutro e con luce incidente e non con luce passante. Se il colore e l'opacità del restauro differiscono dal campionario masse, p.e. risultando troppo traslucente, il restauro deve essere nuovamente fresato. Non è possibile effettuare una cristallizzazione ripetutamente.* 

### **Si possono utilizzare le masse IPS e.max Ceram Margin anche per IPS e.max CAD?**

*Le masse IPS e.max Ceram Margin non devono essere utilizzate sulle vetroceramiche (IPS e.max Press e CAD), poichè le temperature di cottura sono troppo elevate e la riduzione del bordo porta ad un indebolimento del restauro.* 

### **Si possono utilizzare IPS Empress Universal Shades, Stains e Glasura per IPS e.max CAD?**

*IPS Empress Universal Shades, Stains e Glasura sono stati specificatamente sviluppati e calibrati per il sistema IPS Empress non sono pertanto impiegabili per i prodotti IPS e.max.*

### **Prima del rivestimento estetico e dopo l'ultimazione, le strutture IPS e.max CAD possono essere sabbiate (dal lato cavitario) con Al2O3 oppure perle per lucidatura?**

*Prima del rivestimento estetico e prima della cementazione di restauri IPS e.max CAD non si deve sabbiare con Al2O3 oppure perle per lucidatura, poichè questo danneggia la superficie ceramica e ne modifica le caratteristiche.*

### **Come si deve condizionare il lato interno dei restauri IPS e.max CAD prima della cementazione?**

*Il lato interno dei restauri IPS e.max CAD deve sempre – sia che si cementi adesivamente che convenzionalmente – essere mordenzato con acido fluoridrico (IPS Ceramic gel mordenzante) per 20 secondi. Grazie a questa struttura ritentiva che si crea si rende possibile una legame sia con il cemento composito che con i cementi vetroionomeri.* 

### **I restauri IPS e.max CAD possono essere cementati anche convenzionalmente?**

*I restauri singoli in IPS e.max CAD possono essere cementati sia adesivamente che convenzionalmente. In caso di cementazione convenzionale è necessario prestare attenzione a realizzare una preparazione sufficientemente ritentiva. Qualora questo non sia possibile, si dovrebbe optare per la cementazione adesiva, p.e. con Variolink® II e Multilink®. Per la cementazione convenzionale è disponibile Vivaglass® CEM. L'uso di classici cementi ossifosfati viene sconsigliato, in quanto questi influiscono negativamente sul passaggio di luce della ceramica integrale e peggiorano l'aspetto estetico dei restauri in ceramica integrale.* 

### IL CONCETTO DEI BLOCCHETTI

La colorazione e la conduzione dell'opacità dei blocchetti IPS e.max CAD si basa su un concetto in riferimento a traslucenza / opacità. Il sistema è costruito in modo flessibile ed è impiegabile sia per il sistema cromatico A-D che Chromascop. Oltre alle singole fasi del concetto vi sono sia campi d'indicazione che possibilità di impiego. Le singole gradazioni di opacità e traslucenza sono provviste di una codifica cromatica.

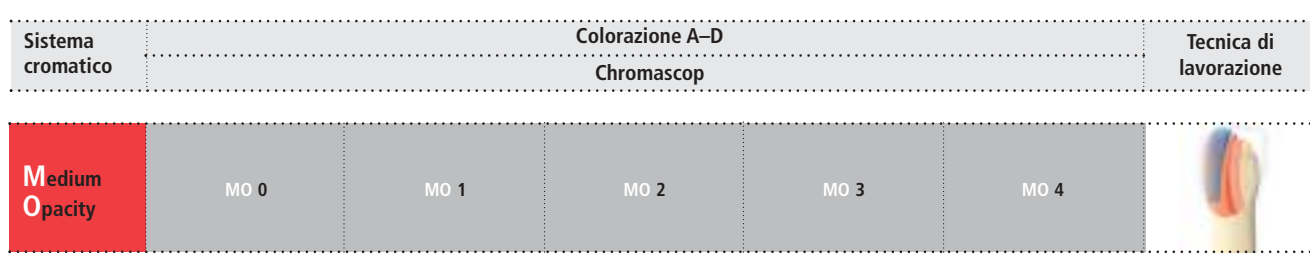

### **IPS e.max CAD MO (Medium Opacity)**

I blocchetti nei colori MO 0–MO 4, grazie alla loro opacità sono ideali per la realizzazione di strutture su monconi vitali o leggermente decolorati e rappresentano la base ideale per la realizzazione di restauri dall'effetto naturale in colorazione A–D e Chromascop. I blocchetti sono colorati secondo i gruppi cromatici ed a seconda dell'intensità della colorazione sono leggermente rispettiv. quasi privi di fluorescenza.

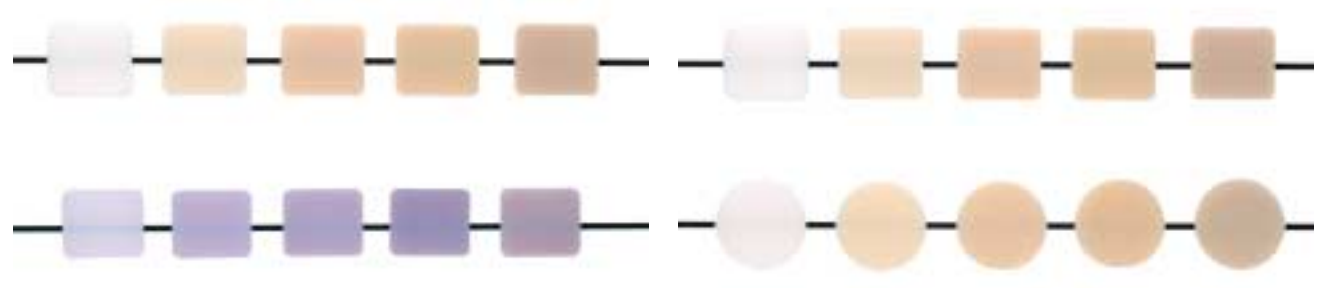

IPS e.max CAD prima e dopo la cristallizzazione

Confronto cromatico IPS e.max CAD – IPS e.max Press

### PANORAMICA PRODOTTI E DESCRIZIONE

### **IPS e.max CAD for inLab® Basic Kit MO (Medium Opacity)**

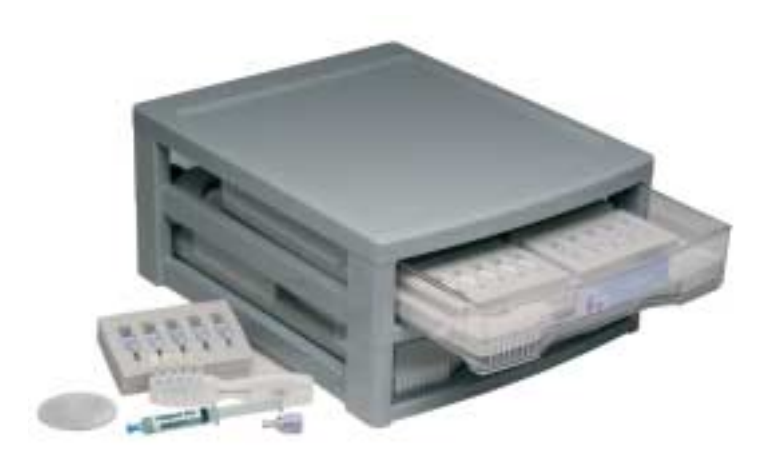

IPS e.max CAD for inLab Basic Kit comprende tutti i blocchetti per il sistema Sirona inLab, nonchè i necessari accessori per la lavorazione. Il Basic Kit viene fornito nel nuovo box per materiale e può essere completato con altri Basic Kit IPS e.max ed assortimenti di completamento.

### **Presentazione:**

**IPS e.max CAD for inLab Basic Kit MO (Medium Opacity)**

- 5x 5 p. IPS e.max CAD for inLab Blocks C14;
	- Colori: MO 0, MO 1, MO 2, MO 3, MO 4
- 1x 50 ml IPS Contrast Spray
- 1x portaoggetti in nitrito di silicio G
- 1x 12 g IPS Object Fix
- 1x IPS e.max CAD MO campionario masse

### **IPS e.max CAD for inLab® MO (Medium Opacity) Blocks**

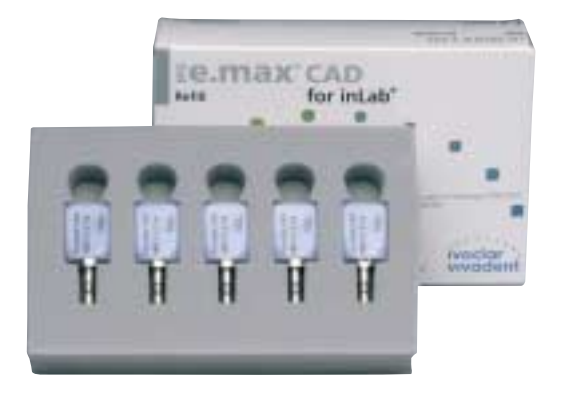

IPS e.max CAD for inLab MO Blocks sono disponibili in 1 grandezza (C14) ed in 5 colori (MO 0, MO 1, MO 2, MO 3, MO 4).

### **Presentazione:**

**IPS e.max CAD for inLab MO Blocks Refill**

– 5x 5 p. IPS e.max CAD for inLab Blocks C14; Colori; MO 0, MO 1, MO 2, MO 3, MO 4

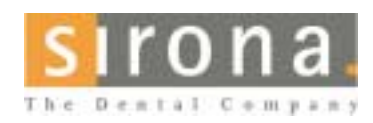

Per informazioni in riguardo a inLab® System: **Sirona Dental Systems GmbH** Fabrikstrasse 31 64625 Bensheim Germania E-mail: contact@sirona.de www.sirona.com

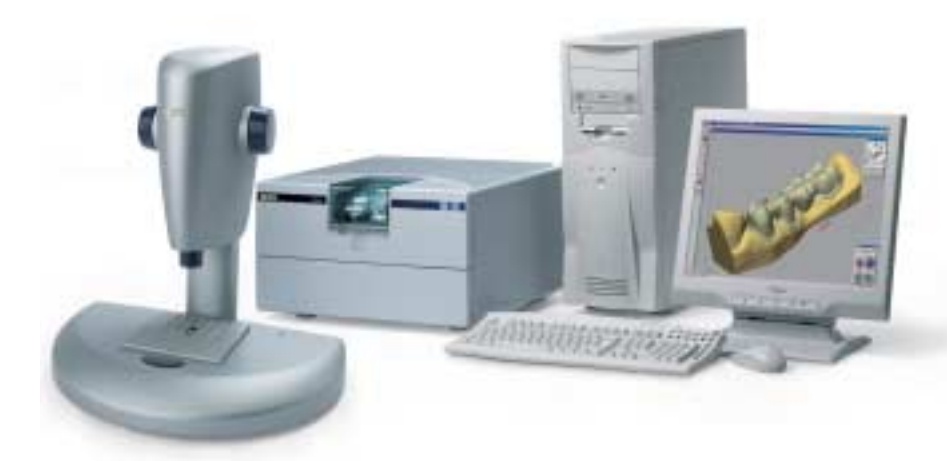

Per la lavorazione di IPS e.max CAD é necessario l'uso di una nuova fresa. Questa nuova fresa a diametro differenziato (Cerec/InLab Step-burr Diamond XL) é impiegabile esclusivamente per la lavorazione di questo materiale e con il Software InLab a partire dalla versione V2.70.

inLab® è un marchio registrato della Sirona Dental Systems GmbH

### **IPS e.max CAD for Everest® Basic Kit MO (Medium Opacity)**

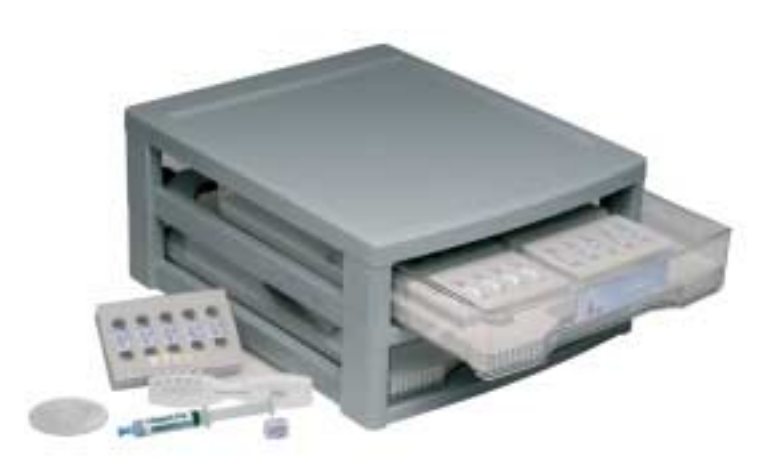

IPS e.max CAD for Everest Basic Kit comprende tutti i blocchetti per il sistema KaVo Everest System, nonché i necessari accessori per la lavorazione. Il Basic Kit viene fornito nel nuovo box per materiale e può essere completato con altri Basic Kit IPS e.max ed assortimenti di completamento.

### **Presentazione:**

- **IPS e.max CAD for Everest Basic Kit MO (Medium Opacity)**
- 5x 5 p. IPS e.max CAD for Everest Blocks C14;
- Colori: MO 0, MO 1, MO 2, MO 3, MO 4
- 1x portaoggetti in nitrito di silicio G
- 1x 12 g IPS Object Fix
- 1x IPS e.max CAD MO campionario masse

### **IPS e.max CAD for Everest® MO (Medium Opacity) Blocks**

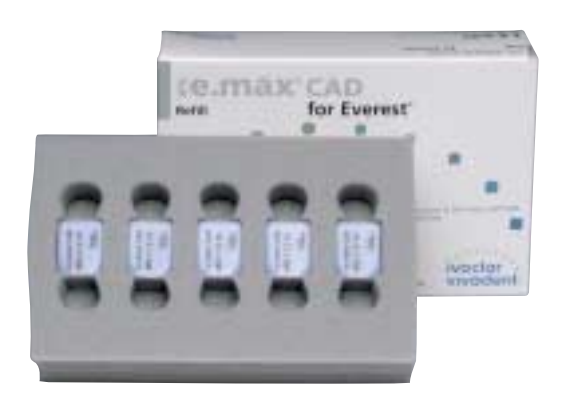

### IPS e.max CAD for Everest MO Blocks sono disponibili in 1 grandezza (C14) ed in 5 colori (MO 0, MO 1, MO 2, MO 3, MO 4).

### **Presentazione:**

### **IPS e.max CAD for Everest MO Blocks Refill**

– 5x 5 p. IPS e.max CAD for Everest Blocks C14; Colori: MO 0, MO 1, MO 2, MO 3, MO 4

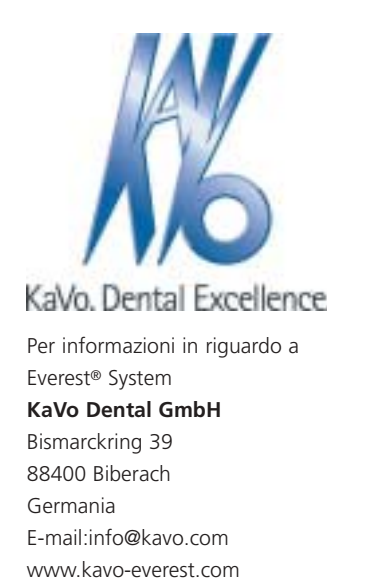

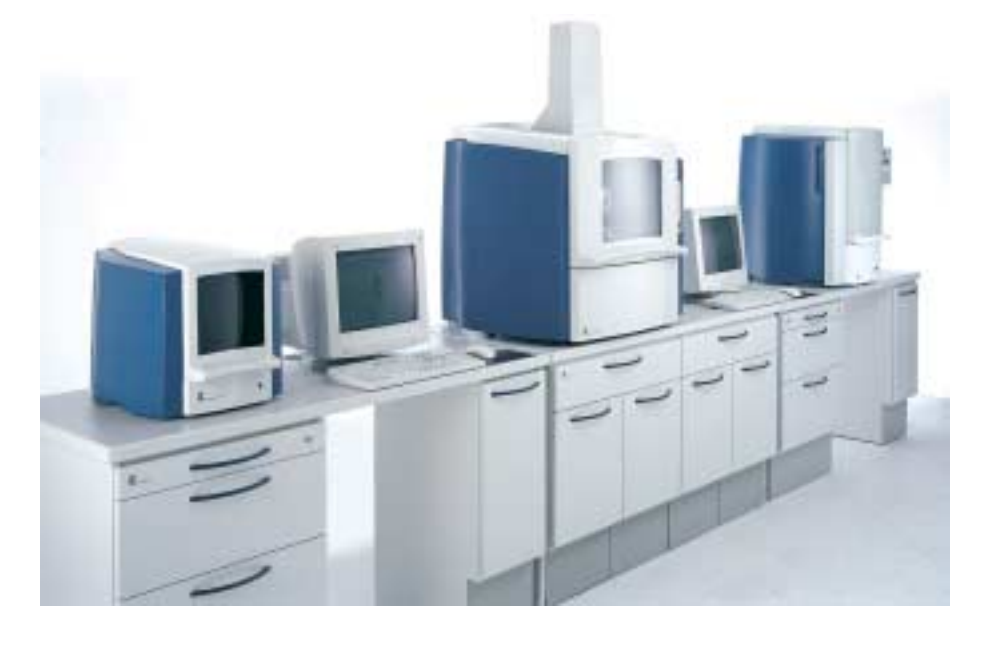

Everest® è un marchio registrato della KaVo Dental GmbH

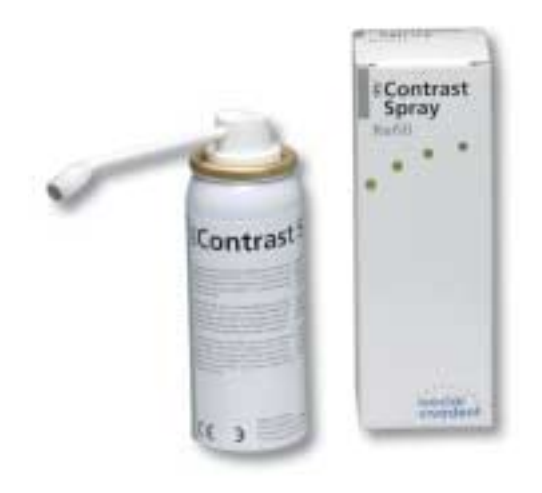

**IPS Contrast Spray IPS** Contrast Spray viene utilizzato per la realizzazione di ottimali immagini nei restauri CAD/CAM. Con IPS Contrast Spray si uniformano le diverse caratteristiche ottiche del dente naturale (dentina e smalto) e del modello in gesso permettendo di ottenere quindi un'immagine rispettiv. scan ottimale. Grazie all'ugello nebulizzante, con una breve spruzzata si ottiene in modo semplice ed efficiente un ottimale strato coprente ed una rappresentazione dei bordi fedele nei dettagli.

### **Presentazione:**

**IPS Contrast Spray**

– 1x 50 ml [75 ml] IPS Contrast Spray

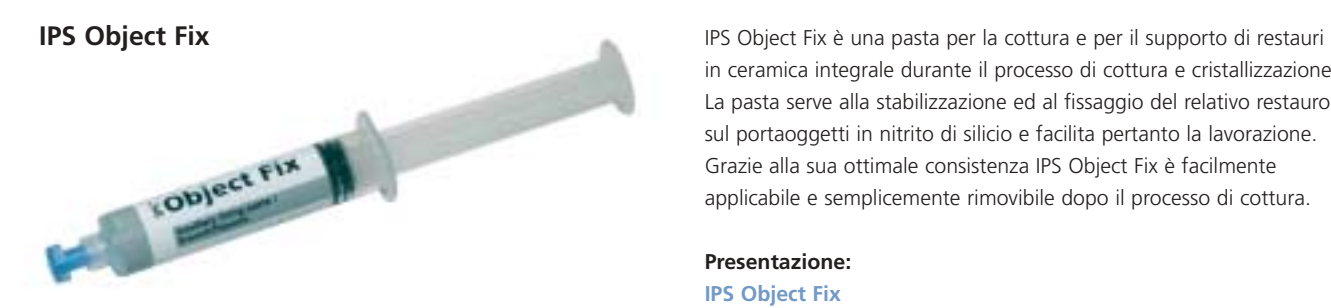

in ceramica integrale durante il processo di cottura e cristallizzazione. La pasta serve alla stabilizzazione ed al fissaggio del relativo restauro sul portaoggetti in nitrito di silicio e facilita pertanto la lavorazione. Grazie alla sua ottimale consistenza IPS Object Fix è facilmente applicabile e semplicemente rimovibile dopo il processo di cottura.

### **Presentazione:**

**IPS Object Fix**  – 1x 12 g IPS Object Fix

### **Portaoggetti in nitrito di silicio G Il portaoggetti grande è indicato in modo ideale per la cristallizzazione** di restauri IPS e.max CAD. I perni di sostegno contenuti nei ricambi non devono essere utilizzati né per la cristallizzazione di IPS e.max CAD e neppure per la cottura di IPS e.max Ceram.

### **Presentazione:**

### **Portaoggetti in nitrito di silicio G**

- 1x Portaoggetti in nitrito di silicio (grande)
- 6x perni di sostegno in nitrito di silicio forma A
- 3x perni di sostegno in nitrito di silicio forma B
- 4x perni di sostegno in nitrito di silicio forma C

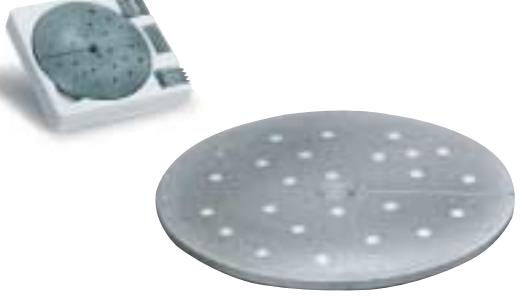

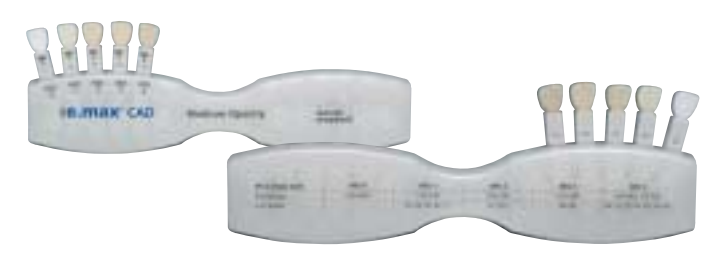

**IPS e.max CAD Campionario masse Il campionario masse IPS e.max CAD permette la determinazione** cromatica della struttura già nello studio dentistico. I campioni mostrano il colore del relativo blocchetto dopo la cristallizzazione e servono quindi per il controllo cromatico e come criterio di qualità per il processo di cristallizzazione.

### **Presentazione:**

### **IPS e.max CAD Campionario masse**

1x IPS e.max CAD Campionario masse

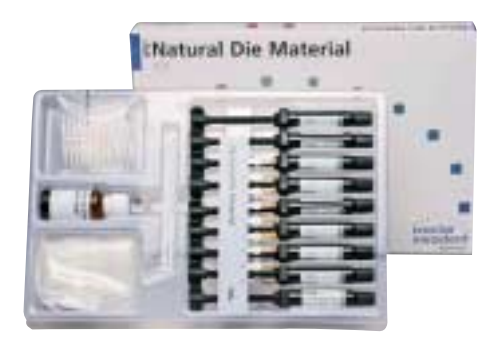

**IPS Natural Die Material Il material** Il materiale per monconi fotoindurente IPS Natural Die Material simula il colore del dente preparato, rappresentando quindi la base ideale per la riproduzione cromatica della situazione in bocca e facilitando l'ultimazione dei restauri in ceramica integrale. IPS Natural Die Material comprende 9 colori. La codifica cromatica è stata riformulata. L'assortimento comprende ora tutte le varianti cromatiche per realizzare restauri in ceramica integrale identici alla natura:

- 1 colore per l'imitazione di monconi sbiancati (ND 1)
- 1 colore per l'imitazione di dentina secondaria di colore intenso (ND 6)
- 1 colore per l'imitazione di monconi fortemente decolorati / devitalizzati (ND 9)

La disposizione e la definizione dei colori del materiale per monconi IPS Natural Die Material a confronto con il materiale per monconi IPS Empress è la seguente:

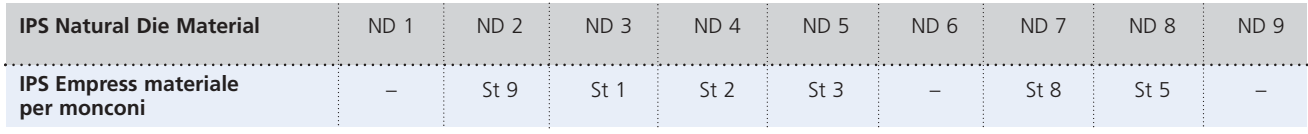

### **Presentazione:**

**IPS Natural Die Material Kit**

- 9x 8 g IPS Natural Die Material;
- Colori: ND 1, ND 2, ND 3, ND 4, ND 5, ND 6, ND 7, ND 8, ND 9 – 1x IPS Natural Die Material Separator 20 ml
- 8x 10 IPS otturatori
- 8x 10 IPS supporti per monconi
- 2x supporti universali
- 1x IPS Natural Die Material campionario masse

## **e.max® CAD** – **PROCEDIMENTO PRATICO**

### SCELTA DEL COLORE

### **Chromascop**

La scala colori Chromascop rappresenta lo standard cromatico dei prodotti Ivoclar Vivadent. Grazie alla disposizione logica dei singoli colori, con la scala colori Chromascop è possibile una precisa ed efficiente determinazione cromatica. I 20 colori sono suddivisi in 5 gruppi cromatici estraibili. Inoltre con Chromascop Bleach sono a disposizione 4 ulteriori colori ultra-chiari. Dopo aver determinato la tonalità di base, è possibile scegliere il colore idoneo all'intero del gruppo stesso. L'assenza di effetti superflui, (p.e. colletto, zone trasparenti, decolorazioni intense nello smalto e nella dentina nonché pitture superficiali) è di notevole aiuto nella scelta della tonalità giusta.

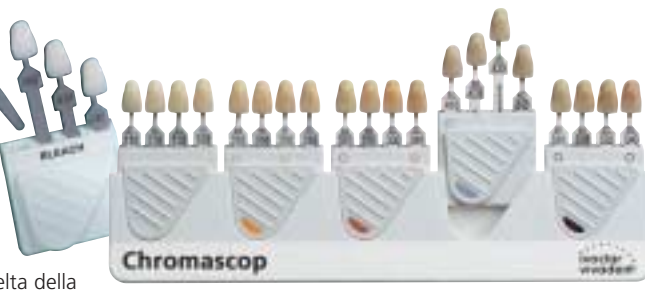

### **IPS Natural Die Material campionario masse**

Per poter riprodurre più facilmente e sicuramente il colore del dente, l'odontoiatra ha la possibilità di trasmettere al laboratorio il colore del moncone utilizzando il campionario masse IPS Natural Die Material. In tal modo si facilita la realizzazione di restauri in ceramica individuale e le caratteristiche individuali del moncone possono essere tenute in considerazione.

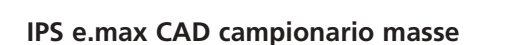

Il campionario masse IPS e.max CAD permette di determinare già nello studio dentistico il colore del blocchetto da utilizzare. Il campionario presenta i colori del blocchetto dopo la cristallizzazione.

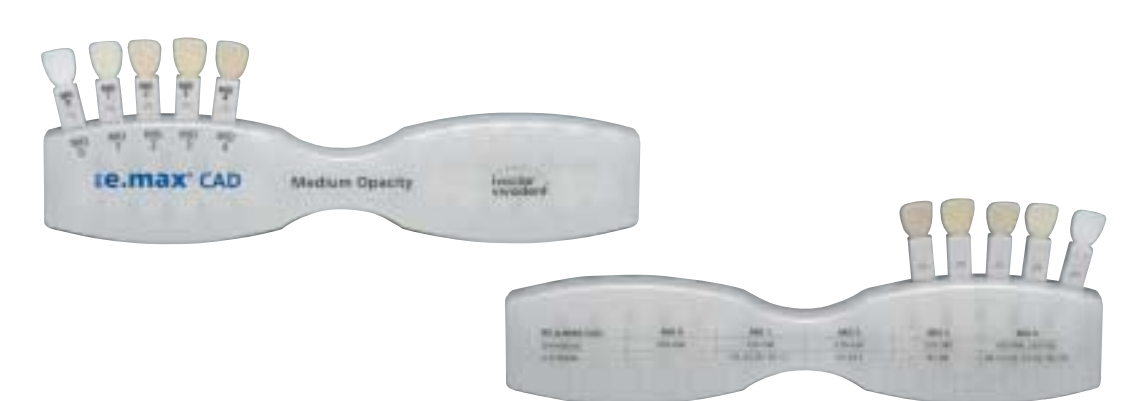

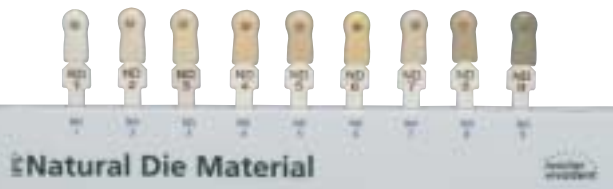

### DIRETTIVE PER LA PREPARAZIONE E SPESSORI MINIMI

Una lavorazione di successo con IPS e.max CAD é possibile soltanto rispettando le indicazioni e gli spessori riportati.

### **Corone anteriori e premolari**

Ridurre uniformemente, anatomicamente la forma, rispettando gli spessori minimi indicati. Preparazione circolare a spalla con bordi interni arrotondati, rispettivamente preparazione a Chamfer con angolatura di ca. 10°-30°, con una profondità di spalla circolare/Chamfer ca. 1 mm. Riduzione del terzo incisale della corona – zona incisale rispettiv. occlusale – di ca. 2 mm. La riduzione di corone anteriori nella zona vestibolare, rispettiv. palatinale/linguale è di ca. 1,5 mm. Il bordo incisale del moncone preparato deve essere di almeno 1 mm (geometria della fresa) per permettere una ottimale fresatura della zona incisale durante la lavorazione CAD/CAM.

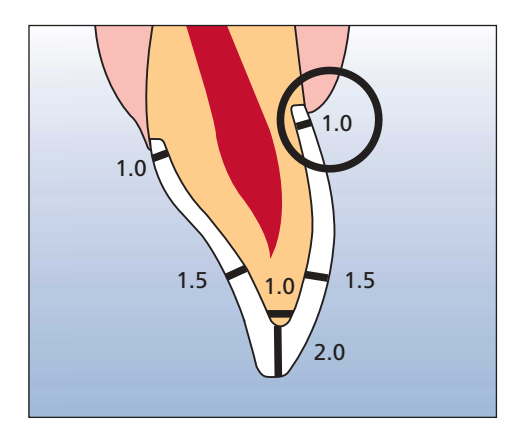

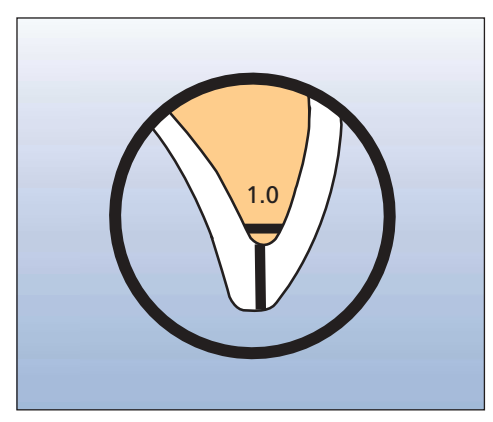

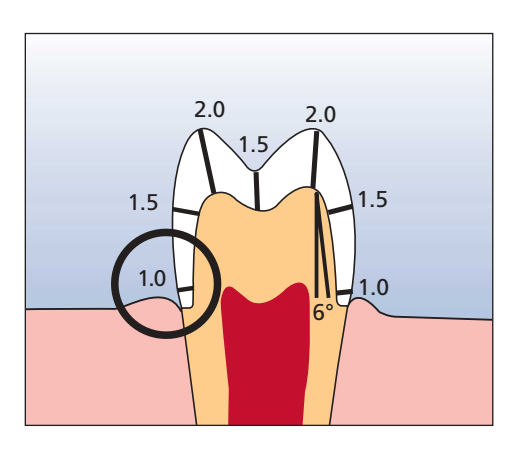

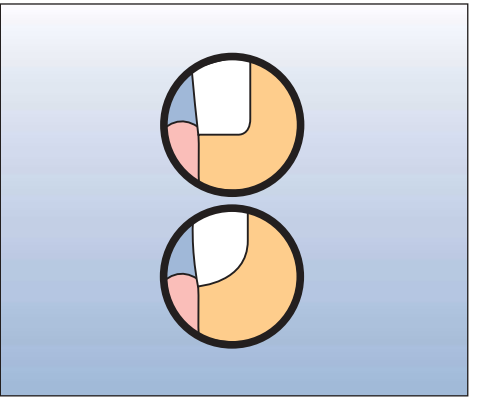

### CRITERI PER LA REALIZZAZIONE DELLA STRUTTURA

La realizzazione della struttura è la chiave del successo dei restauri in ceramica integrale di lunga durata. Tanta più attenzione viene attribuita alla modellazione della struttura e tanto migliori saranno i risultati ed il successo clinico. Le seguenti regole basilari devono essere rispettate:

- **Il materiale per struttura è la componente altamente resistente del restauro e dovrebbe sempre rappresentare almeno il 50% dello spessore totale del restauro.**
- **In caso di denti fortemente preparati, lo spazio a disposizione deve essere costituito dalle dimensioni della struttura e non compensato attraverso il materiale da stratificazione.**
- La costruzione di zone mancanti, per ottenere sufficiente supporto di forma e delle cuspidi, deve avvenire con gli strumenti di design integrati nel relativo Software. Nel sistema Sirona inLab® questo avviene con "Form, Drop and Shape" e nel sistem KaVo Everest® con la funzione "virtual wax knife".
- La traslucenza simile ai denti naturali dei blocchetti IPS e.max CAD MO è stata calibrata secondo gli spessori indicati.
- **Una riduzione dello spessore della struttura significa sempre una riduzione della resistenza, del valore e della sicurezza cromatica del restauro.**
- In caso di minimi spessori a disposizione, nelle zone non estetiche (p.e. in zona palatale oppure occlusale) è possibile rinunciare ad un rivestimento con materiale da stratificazione. Il materiale della struttura può essere realizzato in forma del tutto anatomica. Si consiglia di realizzare restauri parzialmente ridotti tramite un Wax up e di effettuare uno scan.

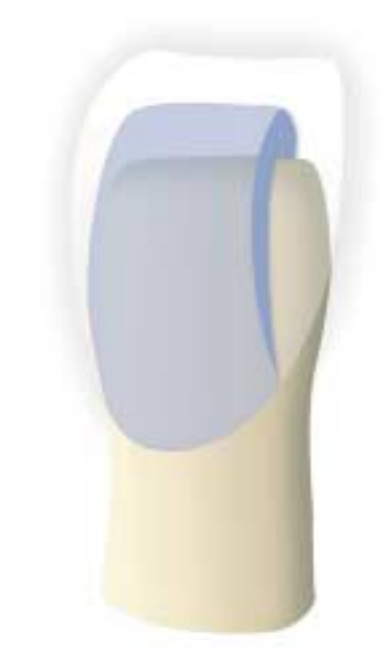

– I parametri del Software sono orientativi e devono essere adattati a seconda dello spessore del restauro.

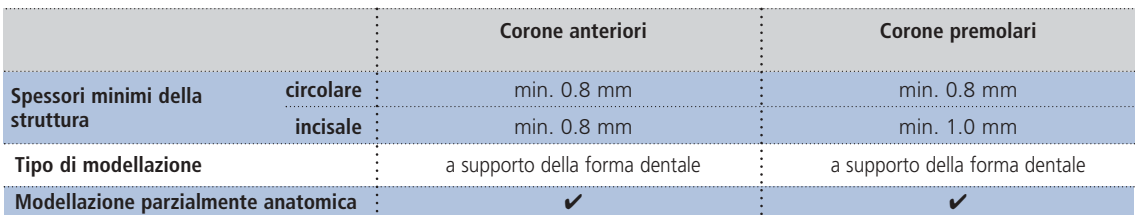

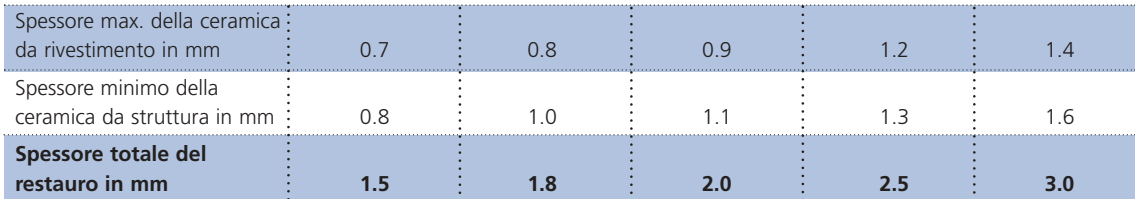

**In caso di mancato rispetto dei criteri di modellazione della struttura e degli spessori minimi, si può arrivare ad un insuccesso clinico come incrinature, distacchi e frattura del restauro.**

**Corone anteriori e premolari**

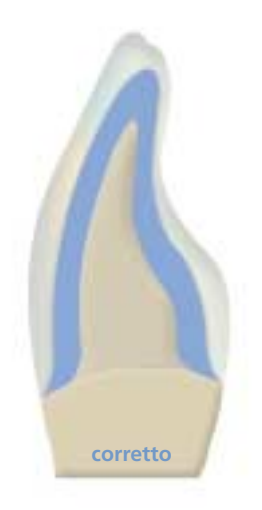

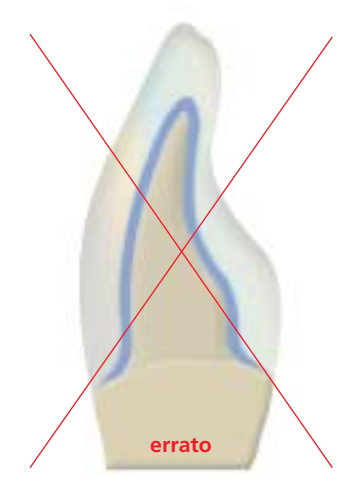

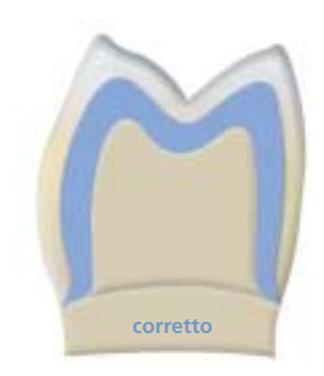

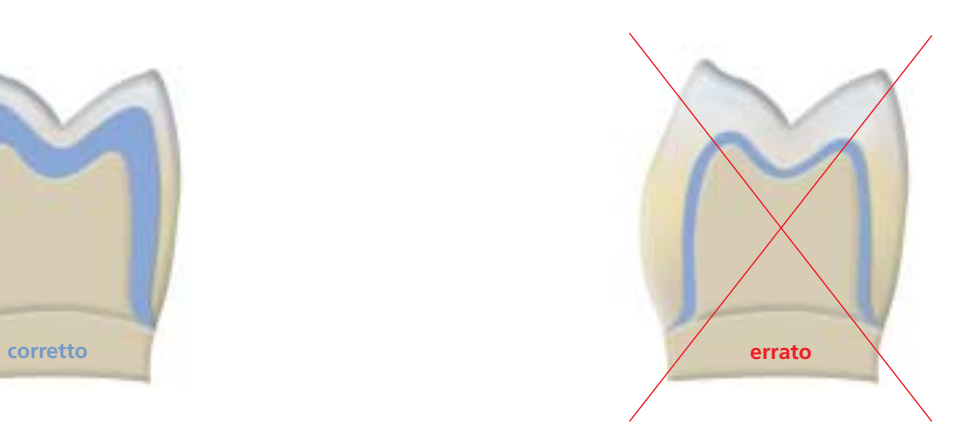

### CEMENTAZIONE

Per la cementazione dei restauri IPS e.max si può scegliere fra affermati compositi per cementazione adesiva e cementi dal sistema calibrato Ivoclar Vivadent. Mediante la cementazione adesiva si ottiene un buon legame fra la preparazione ed il materiale da fissaggio, mentre nella cementazione è necessaria una preparazione ritentiva per la durata dei restauri IPS e.max.

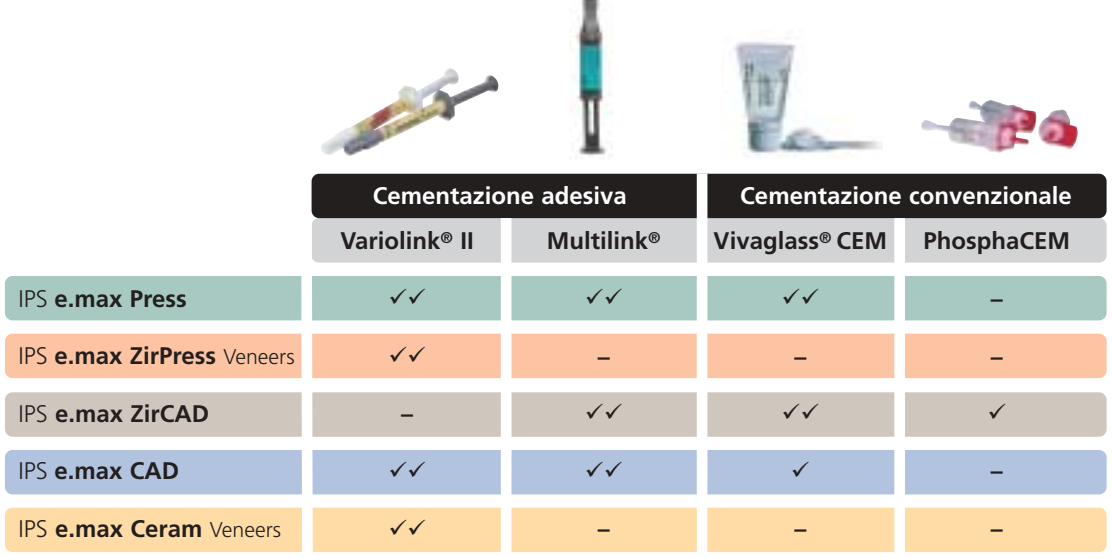

u.

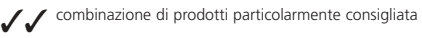

combinazione di prodotti consigliata (2. scelta) ✓

sconsigliato, combinazione di prodotti non possibile **–**

## **e.max® CAD** – **CORONE ANTERIORI E PREMOLARI**

### **Preparazione del modello e del moncone**

Come di consueto, come base di lavoro, viene utilizzato un modello con monconi sfilabili. Osservare le specifiche indicazioni del produttore di ciascun sistema CAD/CAM sul tipo di gesso da utilizzare. Per la preparazione del moncone osservare le seguenti indicazioni:

- Controllare lo spessore del bordo incisale dei denti anteriori preparati (sup. ed inf.)
- Il bordo incisale preparato deve avere uno spessore tale quanto il diametro dello strumento per rifinitura impiegato per la cavità dall'apparecchio CAD/CAM.
- Se il bordo incisale del moncone preparato è più appuntito e sottile del diametro dello strumento per rifinitura, correggere adeguatamente il bordo incisale.

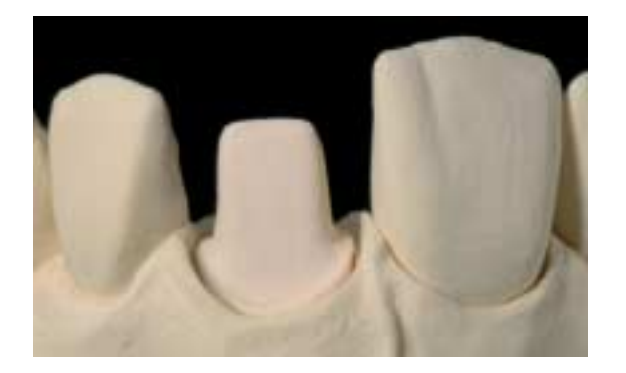

### **Processo di lavorazione CAD/CAM**

Poiché durante la cristallizzazione di IPS e.max CAD avviene una compattazione dello 0,2%, il valore é già stato considerato da ciascun software. In tal modo si assicura che i restauri fresati IPS e.max CAD dopo la cristallizzazione presentino una elevata precisione. I passaggi di lavorazione per la realizzazione del restauro desiderato sono illustrati in ciascuna istruzione d'uso rispett. manuale dei sistemi CAD/CAM. Osservare assolutamente le indicazioni del produttore.

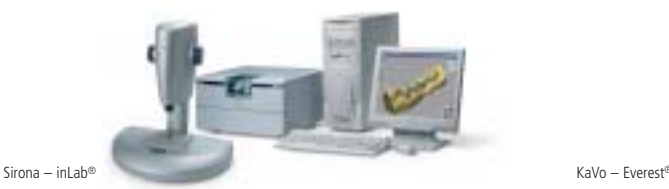

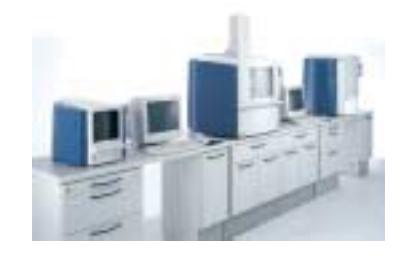

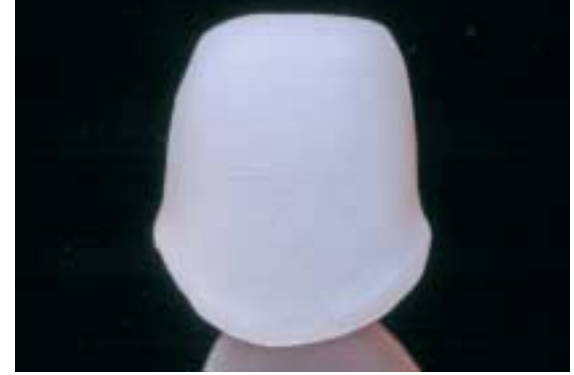

Strutture fresate IPS e max CAD

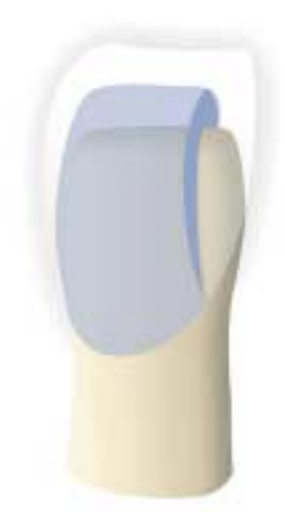

### **Rifinitura e preparazione alla cristallizzazione**

Per la rifinitura ed elaborazione di vetroceramiche è indispensabile l'impiego di strumenti per rifinitura ideali. L'uso di strumenti non idonei può causare fra l'altro distacchi ai bordi e surriscaldamento locale (osservare gli specifici consigli Ivoclar Vivadent).

Per la rifinitura di strutture in IPS e.max CAD si consiglia la seguente procedura:

- Eseguire tutte le rettifiche sui restauri rifiniti IPS e.max CAD, se possibile, sempre allo stato precristallino (blu).
- Rifinire soltanto con strumenti di rifinitura adeguati ed un basso numero di giri e bassa pressione, altrimenti si possono causare distacchi e frastagliature principalmente nella zona marginale.
- Evitare surriscaldamento della vetroceramica.
- Adattare le strutture sui monconi e rifinire cautamente.
- Fare attenzione che dopo la rifinitura rimanga inalterato lo spessore minimo.
- Allo stato precristallino (blu) osservare particolarmente le zone marginali. Bordi troppo sottili non sono indicati per la cristallizzazione, poiché la zona marginale durante la cristallizzazione si arrotonda e diventa troppo corta.
- Prima della cristallizzazione, detergere sempre la struttura in bagno ad acqua di ultrasuoni e/o con vaporizzatore.
- **Non** sabbiare la struttura con Al2O3 oppure con perle di lucidatura.

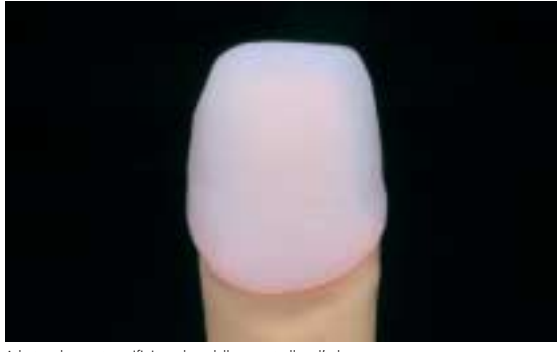

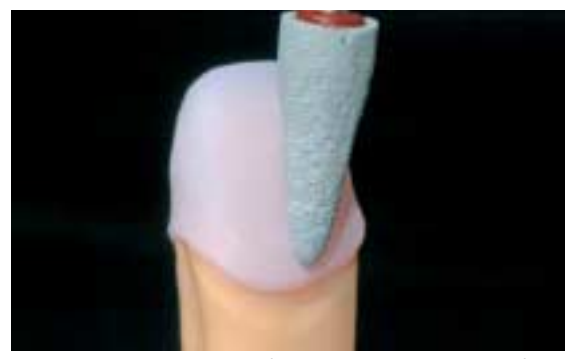

Adattare la struttura rifinita sul modello e controllare l'adattamento. Rinifire la struttura con adeguati strumenti di rifinitura.

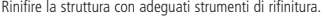

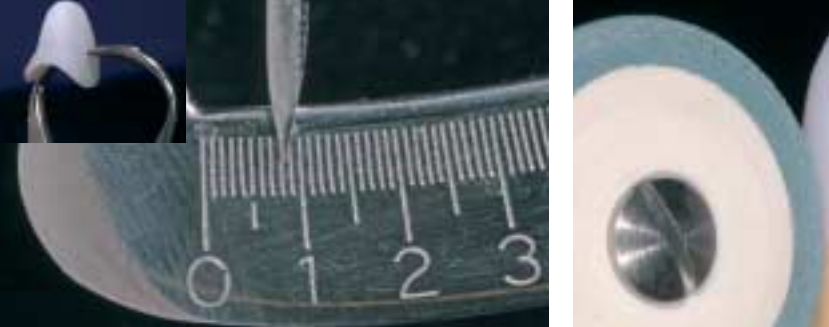

Fare attenzione che dopo la rifinitura rimanga inalterato lo spessore minimo. Rinifire i bordi con adeguati strumenti di lucidatura.

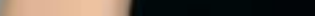

### **Cristallizzazione**

Per la cristallizzazione osservare quanto segue:

- Eseguire la cristallizzazione nei forni per ceramica Ivoclar Vivadent (p.es. P200, P300, P500 ed EP600 Combi).
- Nell'impiego di altri forni per ceramica non testati, assicurarsi presso Ivoclar Vivadent sulla compatibilità con IPS e.max CAD. Di norma si può affermare che per la cristallizzazione non può essere impiegato qualsiasi forno per ceramica. Non possono essere utilizzati forni per ceramica p.es. senza funzione per un raffreddamento (lento) controllato.
- Calibrare assolutamente il forno per ceramica prima di eseguire la prima cristallizzazione e quindi ogni 6 mesi.
- A seconda della modalitá di utilizzo del forno può essere necessaria una calibratura frequente, osservare assolutamente le indicazioni del produttore.
- Eseguire la cristallizzazione sempre sotto vuoto.
- Restauri IPS e.max CAD durante la cristallizzazione non devono essere posizionati su perni di sostegno.
- Per posizionare in maniera ideale il restauro sul portaoggetti impiegare esclusivamente IPS Object Fix quale pasta d'ausilio per la cottura.
- Riempire ed allungare completamente la cavità del restauro con IPS Object Fix, in modo tale che vi sia una riserva (base).
- Utilizzare esclusivamente portaoggetti in nitrito di silicio della Ivoclar Vivadent, poiché esso memorizza il calore necessario, impiegato per un raffreddamento lento e soprattutto privo di tensioni della vetroceramica.
- Dopo il processo di cristallizzazione, raffreddare sempre il restauro a temperatura d'ambiente, prima di procedere con la lavorazione.

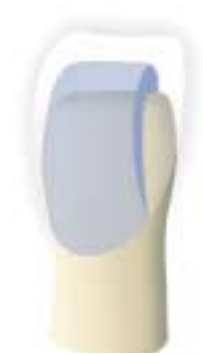

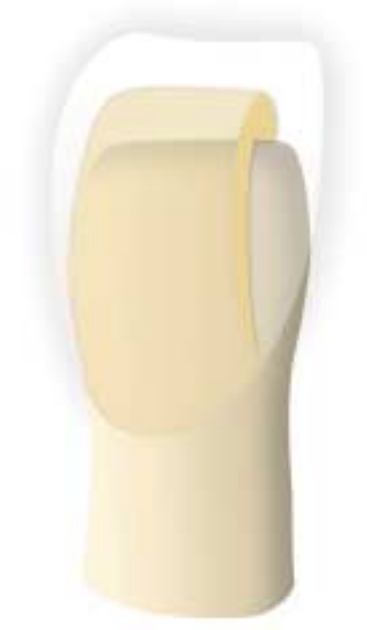

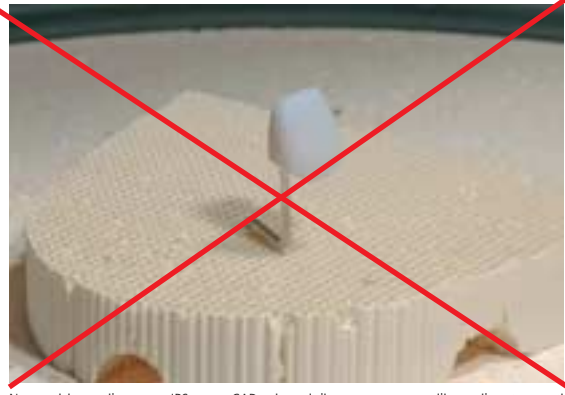

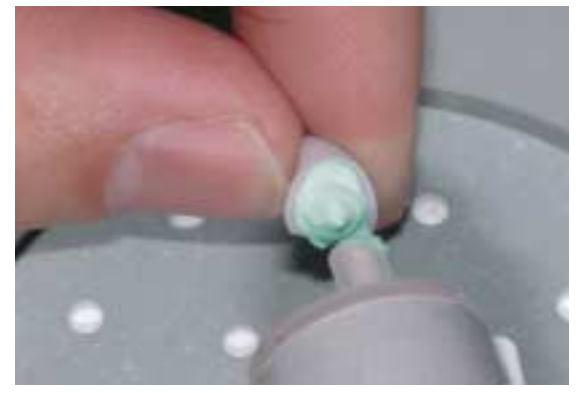

Non posizionare il restauro IPS e.max CAD sui perni di sostegno e non utilizzare il portaoggetti Riempire ed allungare completamente la cavità con IPS Object Fix. a nido d'ape

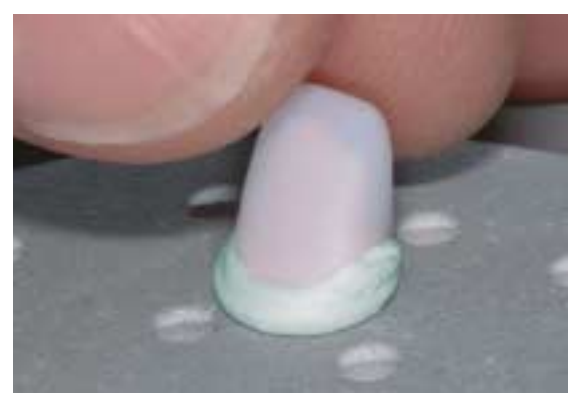

Posizionare il restauro supportato da IPS Object Fix sul portaoggetti in nitrito di silicio Posizionare il protaoggetti nel forno ed avviare il programma di cristallizzazione.

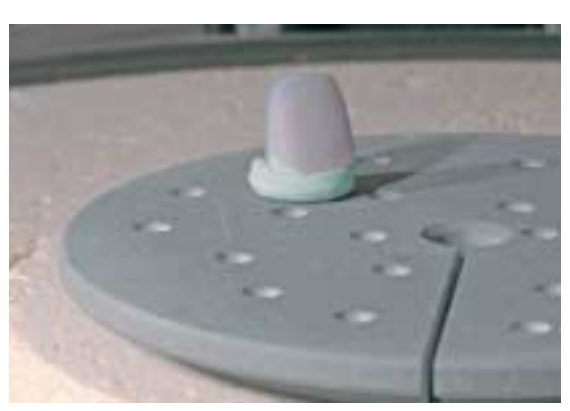

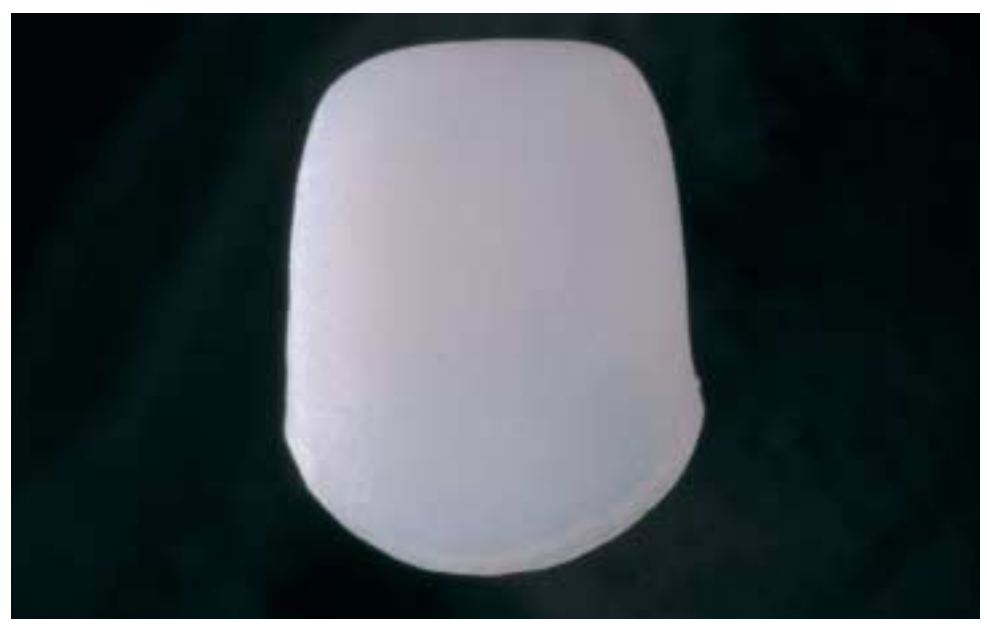

Struttura IPS e.max CAD prima della cristallizzazione

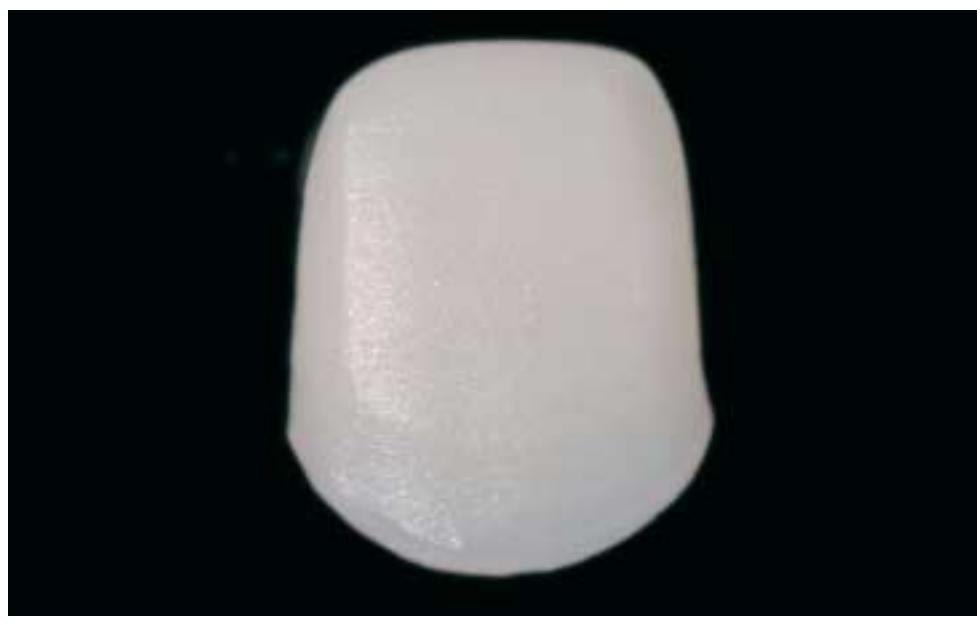

Struttura IPS e.max CAD dopo 35 minuti di cristallizzazione

### **Parametri di cristallizzazione**

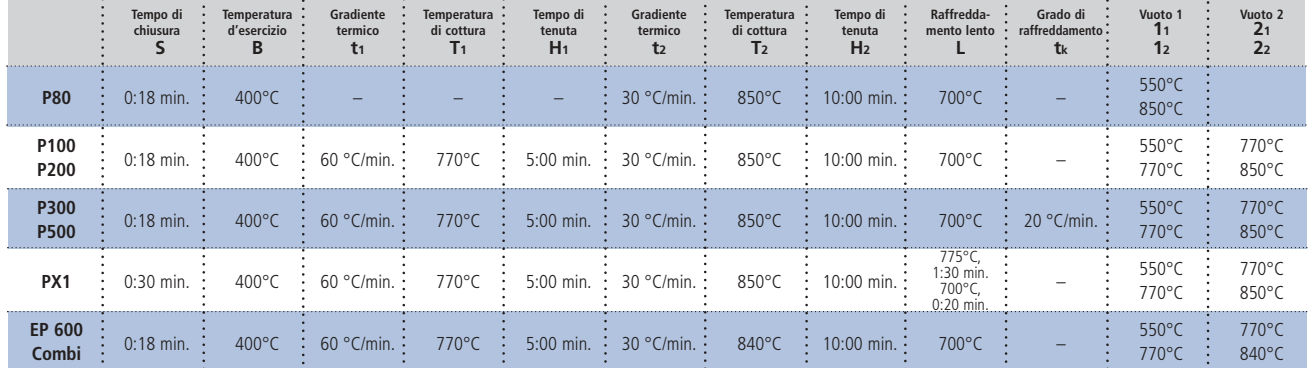

### **Preparazione per il rivestimento estetico**

Dopo il restauro IPS e.max CAD si é raffreddato a temperatura d'ambiente, procedere come segue:

- Rimuovere il restauro dall'IPS Object Fix indurito.
- Detergere eventuali residui in bagno con acqua ad ultrasuoni e/o con vaporizzatore.
- **Non** sabbiare eventuali residui con Al2O3 oppure con perle di lucidatura.
- Posizionare il restauro sul modello e controllare l'adattamento, eventualmente adattare leggermente.
- Controllare le zone marginali ed eventualmente rifinire leggermente.
- Fare attenzione che dopo la rifinitura rimanga inalterato lo spessore minimo.
- Prima del rivestimento detergere la struttura in bagno ad ultrasuoni e/o con vaporizzatore.
- **Non** sabbiare la struttura con Al2O3 oppure con perle di lucidatura, per evitare danneggiamenti alla superficie.

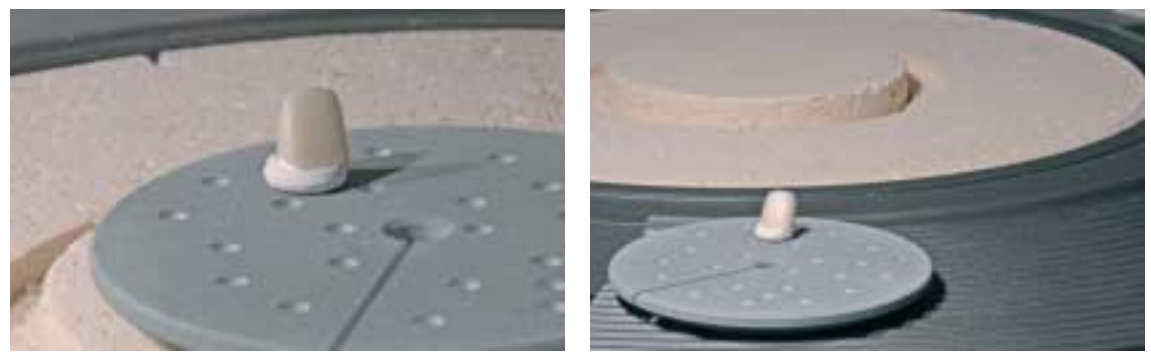

Dopo il decorso del programma di cristallizzazione prelevare il portaoggetti dal forno e lasciare raffreddare il restauro IPS e.max CAD a temperatura ambiente.

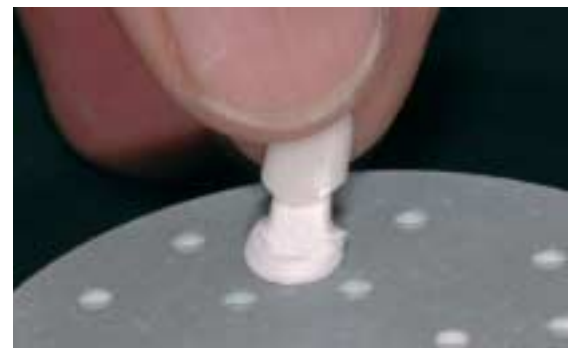

Rimuovere il restauro dall'IPS Object Fix indurito.

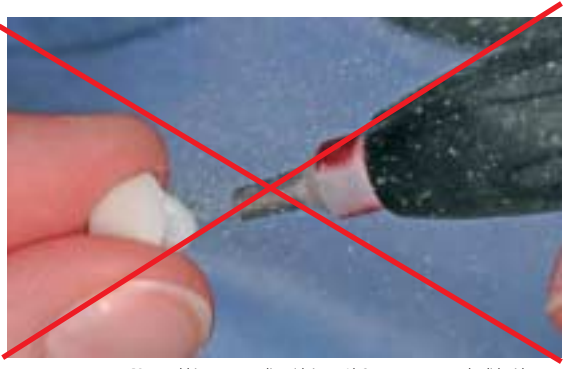

**Non** sabbiare eventuali residui con Al2O3 oppure con perle di lucidatura.

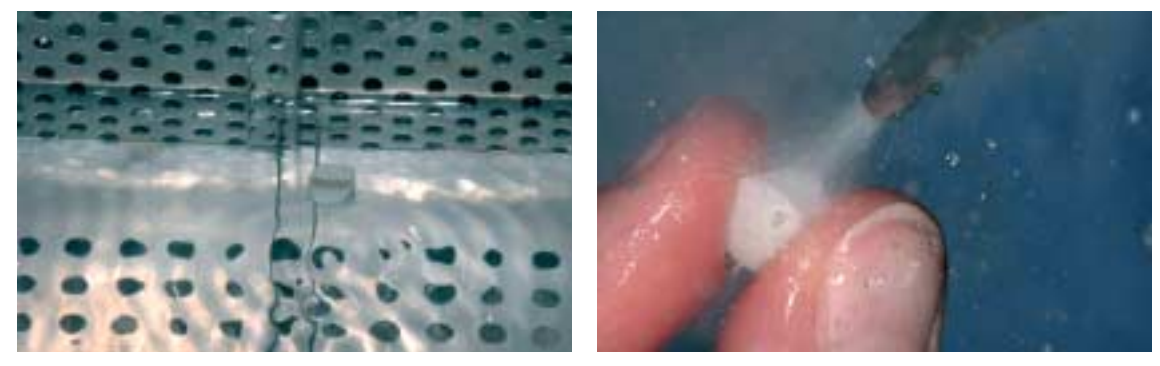

Detergere eventuali residui in bagno con acqua ad ultrasuoni e/o con vaporizzatore.

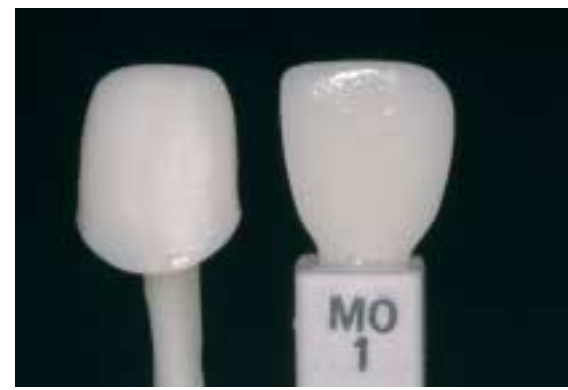

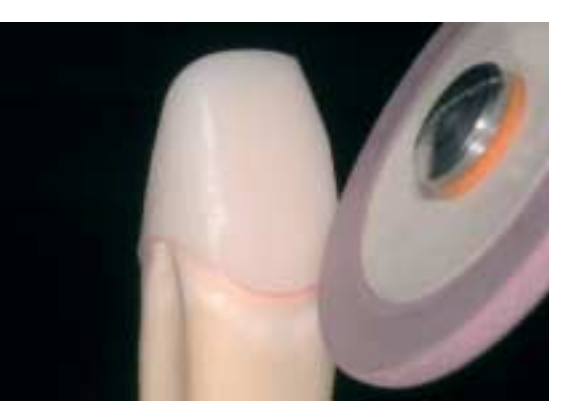

Eseguire il controllo ottico della cristallizzazione mediante la piastrina cromatica IPS e.max CAD.

Controllare le zone marginali ed eventualmente rifinire leggermente.

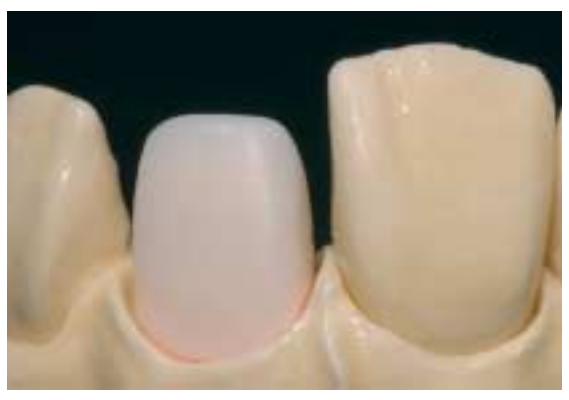

Struttura IPS e.max CAD a rifinitura ultimata.

### **Realizzazione del moncone con IPS Natural Die Material (materiale per monconi)**

Il materiale fotoindurente IPS Natural Die Material simula il colore del dente preparato. Con le informazioni cromatiche fornite dall'odontoiatra (presa del colore moncone) si realizza un moncone di controllo, che rappresenta la base ottimale per la riproduzione naturale del colore della situazione in bocca del paziente.

- Applicare l'isolante per IPS Natural Die Material sulle superfici interne dell'oggetto ceramico e lasciare agire brevemente.
- Con IPS otturatore in plastica adattare correttamente il materiale per monconi nel colore corrispondente direttamente sulle superfici interne nel restauro in modo da riempirlo del tutto.
- Riempire correttamente la cavità, inserire un supporto per monconi nel materiale ed adattare le eccedenze. Prestare attenzione che il materiale per monconi sia ben adattato ai bordi del restauro e che non siano presenti fessure.
- Fotopolimerizzare IPS Natural Die Materiale in un fotopolimerizzatore in commercio p.e. Lumamat 100 per 60 secondi.
- Dopo la polimerizzazione, se necessario, il moncone può essere rifinito e lisciato.

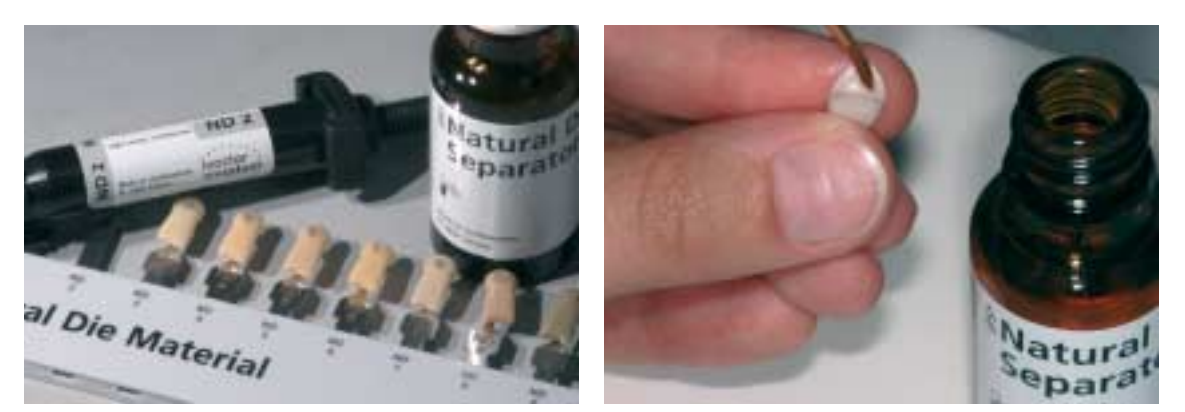

Applicare l'isolante per IPS Natural Die Material sulle superfici interne dell'oggetto ceramico e lasciare agire brevemente.

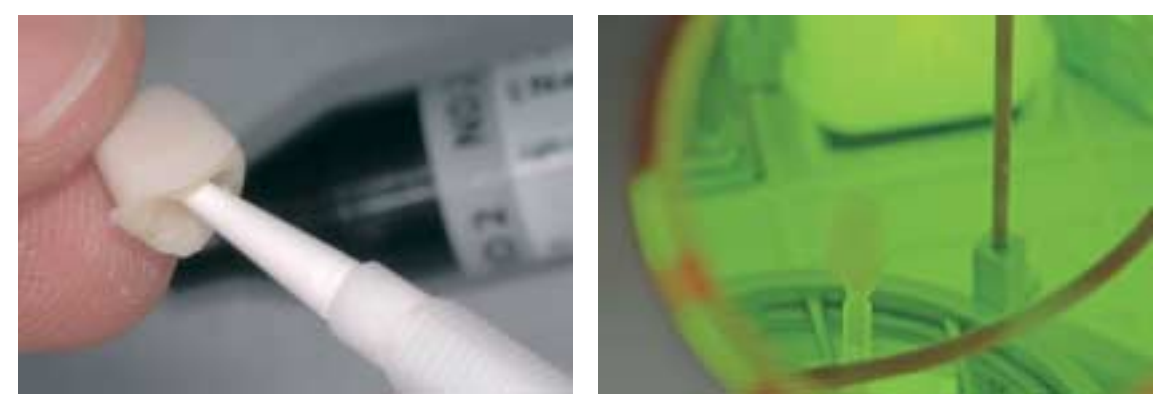

Riempire completamente la cavità, inserire il supporto per monconi nel materiale adattando il materiale al supporto, quindi fotopolimerizzare in un apparecchio a luce.

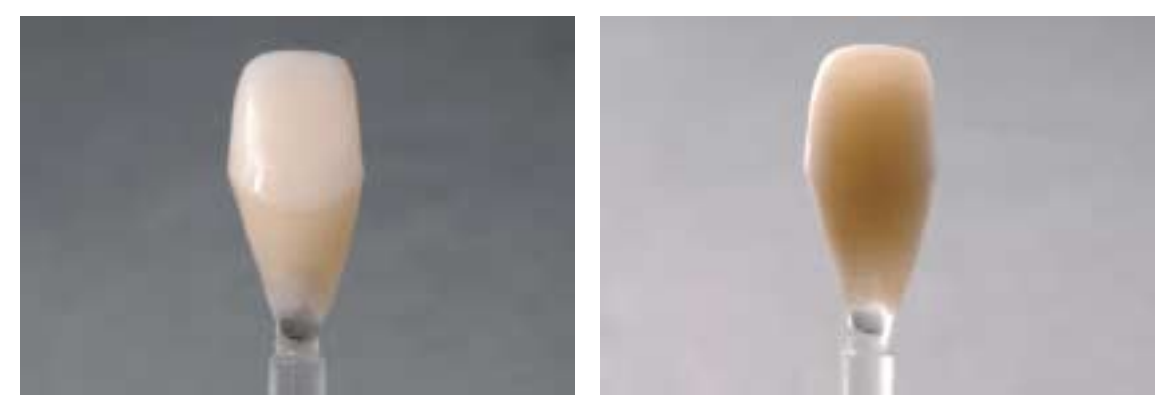

Il moncone in IPS Natural Die Material rappresenta la base ideale per restauri in ceramica integrale di aspetto naturale.

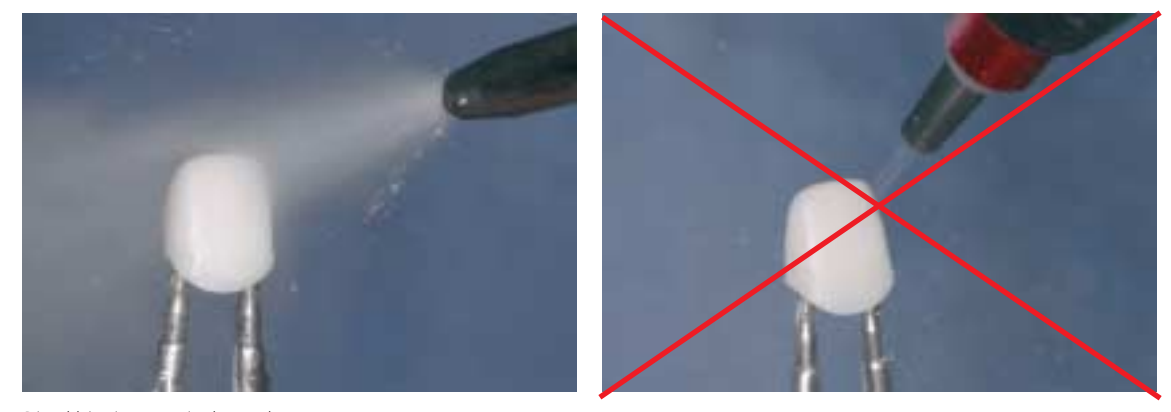

Prima del rivestimento estetico detergere la struttura sotto acqua corrente o con vaporizzatore.

**Non** sabbiare la struttura con Al2O3 o perle per lucidatura.

### **Rivestimento estetico con IPS e.max Ceram**

Qui di seguito vengono illustrati i passaggi principali del rivestimento. Informazioni dettagliate sulla ceramica da stratificazione a base di nano-fluoro-apatite sono contenute nell'istruzione d'uso IPS e.max Ceram.

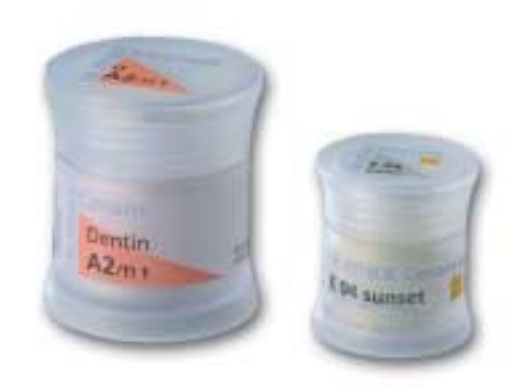

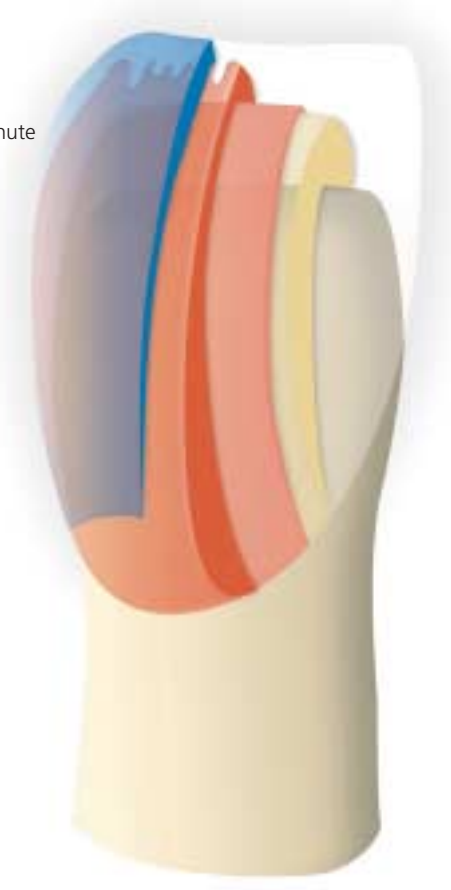

### **Portaoggetti e perni**

Per la cottura del restauro usare un portaoggetti a nido d'ape e gli appositi perni (non utilizzare perni in ceramica). Arrotondare i bordi dei perni, per prevenire che il restauro si incagli. Un'ulteriore possibilità è<br>data dal ricoprire i perni di supporto con un foglio di platino oppure una piccola quantità di<br>IPS Object Fix. data dal ricoprire i perni di supporto con un foglio di platino oppure una piccola quantità di IPS Object Fix. Detergere regolarmente i perni di supporto e non utilizzare perni imbrattati.

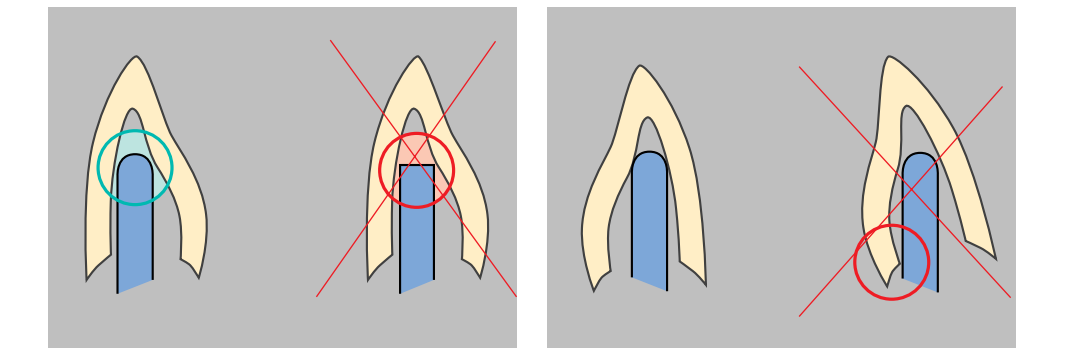

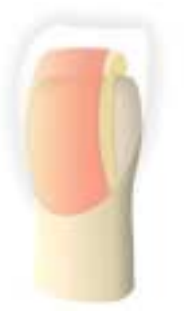

### **Cottura wash (Foundation)**

Prima della cottura wash la struttura deve essere priva di contaminazioni e grassi. Dopo la detersione evitare qualsiasi contaminazione. Eseguire la cottura wash con Deep Dentin, dentina o Shades ed Essence (non utilizzare ZirLiner, esso, in seguito alla temperatura di cottura di 960°C funziona soltanto sull'ossido di zirconio).

### **Variante A: polvere**

In caso di spazio ideale, eseguire la cottura wash con ciascuna massa dentina o Deep Dentin necessaria. Per la miscelazione impiegare il liquido IPS e.max Ceram Build-Up allround oppure soft. Se si desidera una consistenza piuttosto plastica, possono essere utilizzati inoltre i liquidi glasura e supercolori IPS e.max Ceram allround e longlife. Applicare il wash in strato sottile e completamente coprente.

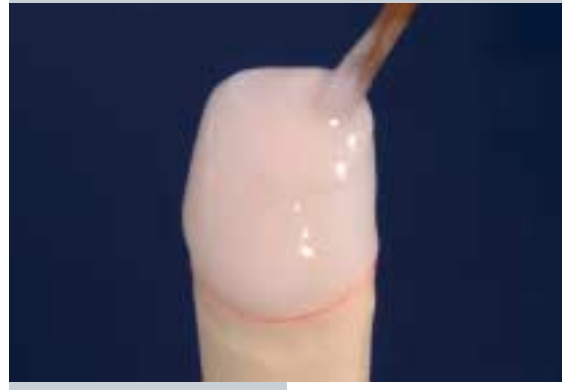

### **Variante B: pasta**

In caso di insufficiente spazio o aumento del croma dalla profondità, la cottura wash può essere eseguita con IPS e.max Ceram Shades ed Essence. Miscelare in consistenza desiderata la pasta, rispett. la polvere con i liquidi glasura e supercolori IPS e.max Ceram allround e longlife. Applicare il wash in strato sottile e completamente coprente sull'intera superficie della struttura.

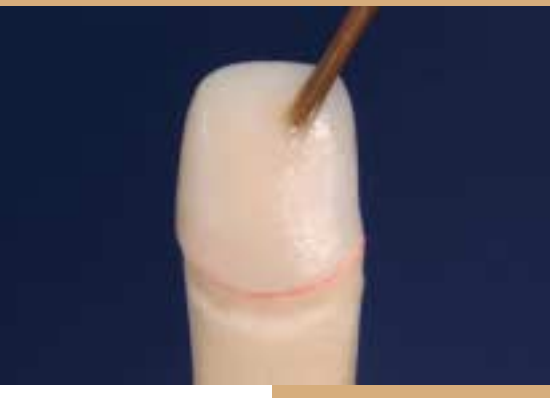

Applicazione del wash, rispett. Deep Dentin…

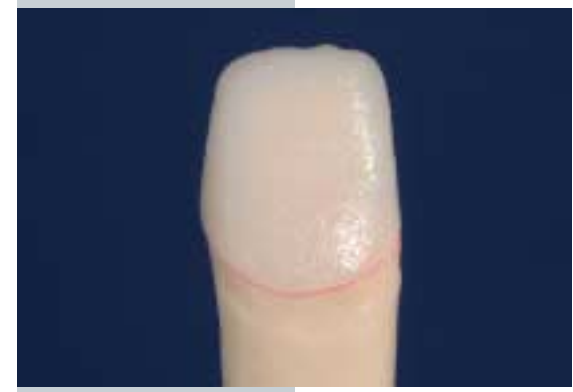

… e cuocere analogamente ai parametri di cottura.

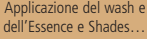

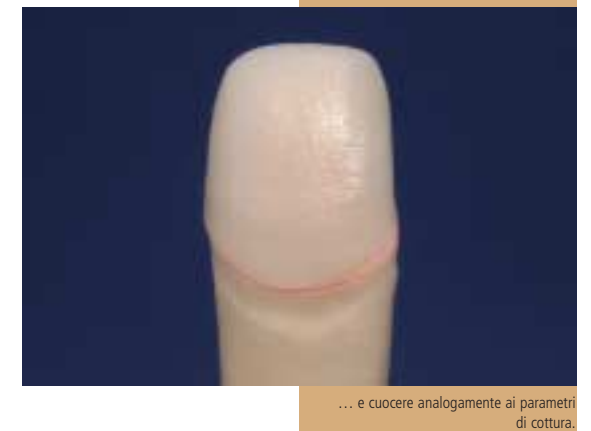

### **Parametri di cottura della cottura wash (Foundation)**

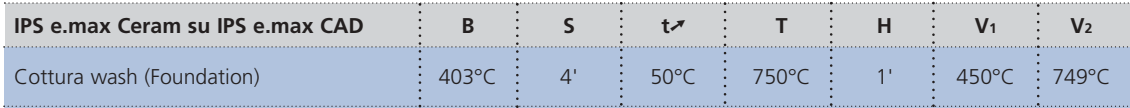

### **Optional**

### **Cottura wash (Foundation) caratterizzazione**

Con IPS e.max Ceram Essence si possono creare zone di caratterizzazione intensa. Queste masse sono particolarmente indicate per le caratterizzazioni individuali. In particolar modo, in caso di insufficiente spazio, con Essence è possibile creare in modo naturale una zona interamente anatomica già all'inizio del rivestimento. Queste zone vengono lucidate con glasura fluorescente (pasta o polvere).

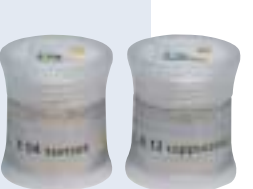

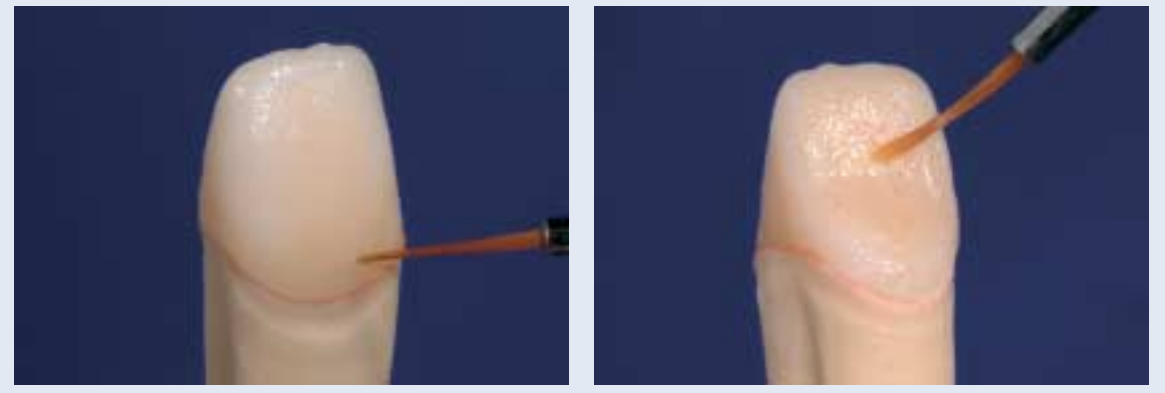

Eseguire la caratterizzazione individuale con Essence…

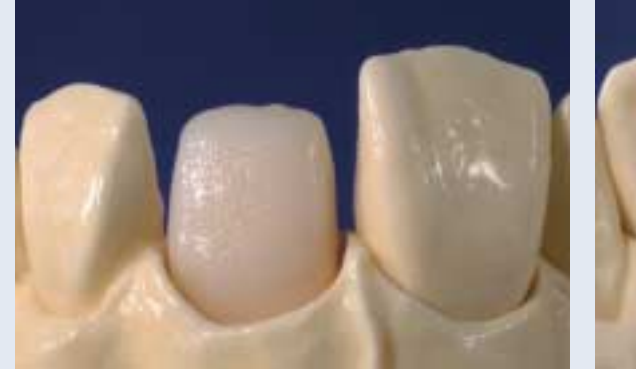

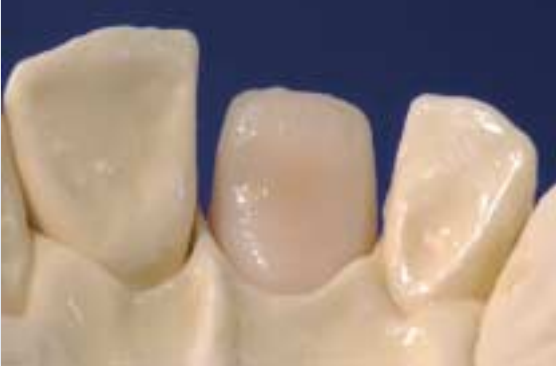

… e fissare con una cottura di caratterizzazione separata.

### **Parametri di cottura della cottura wash (Foundation) caratterizzazione**

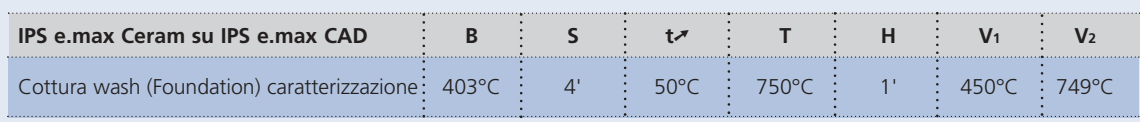

**Non si possono applicare materiali da stratificazione su strati wash (polvere e pasta) non cotti, poiché ciò può provocare il distacco della ceramica da stratificazione. Prima di iniziare con la stratificazione vera e propria, cuocere lo strato di wash.**

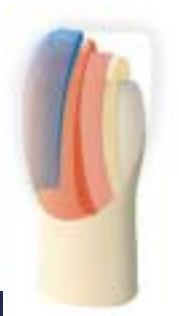

### **1. Cottura dentina e smalto**

La stratificazione viene eseguita analogamente allo schema di stratificazione. Per ottenere la consistenza della ceramica desiderata, possono essere impiegati i liquidi per modellazione IPS e.max allround oppure soft. Qualora si desiderasse un'altra consistenza, i liquidi possono essere inoltre miscelati fra loro in qualsiasi rapporto.

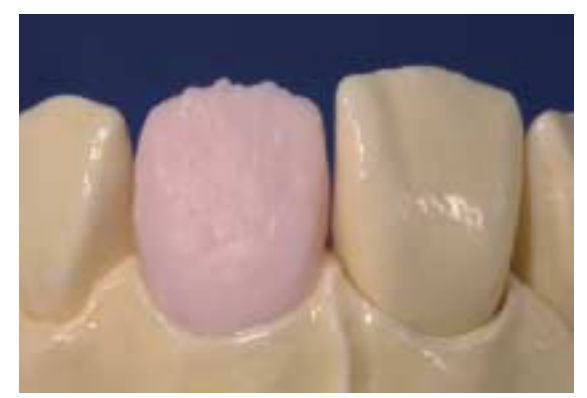

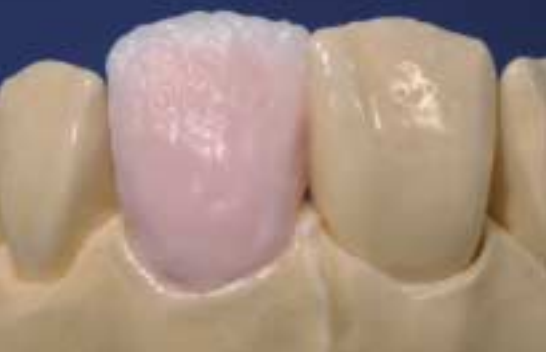

Procedere alla ricostruzione della forma del dente con dentina. Cut-back e ricostruzione del piatto incisale con allungamento incisale.

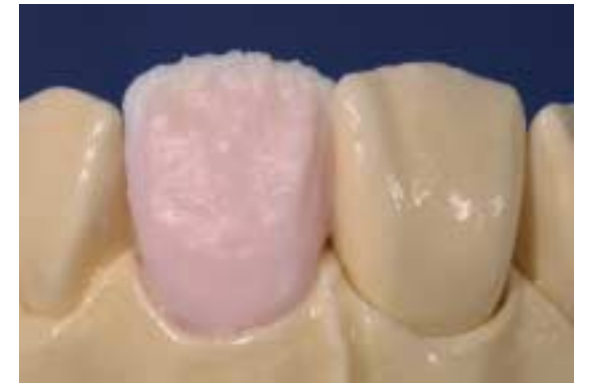

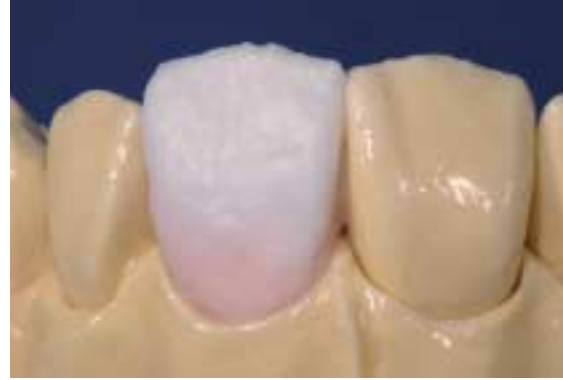

Creazione del terzo incisale con masse Impulse. Completamento della stratificazione con masse Incisal e Transpa.

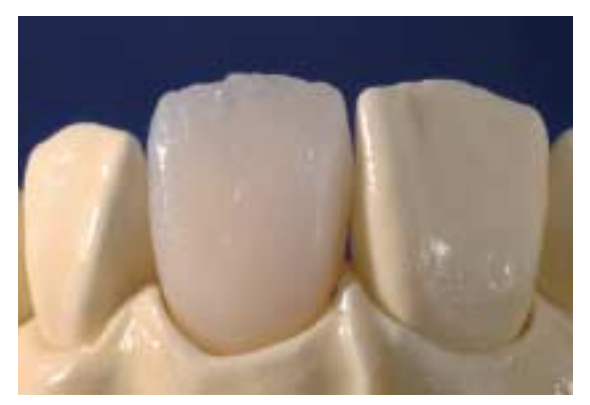

Con i parametri di cottura cuocere per la prima cottura dentina ed incisale.

### **Parametri di cottura per la prima cottura dentina ed incisale**

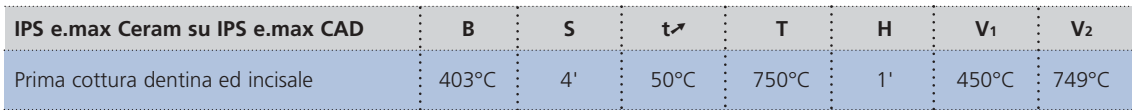

### **2. Cottura dentina e smalto (cottura di correzione)**

Completare la retrazione e le zone ancora mancanti.

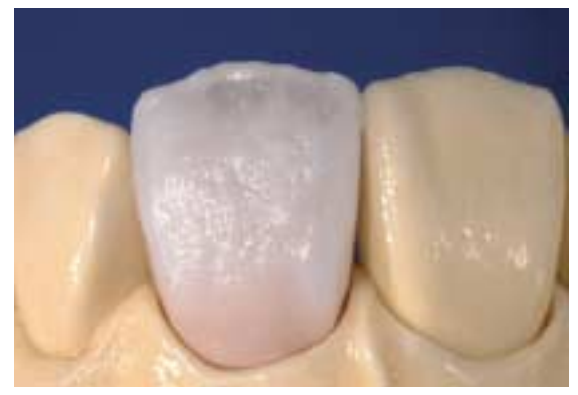

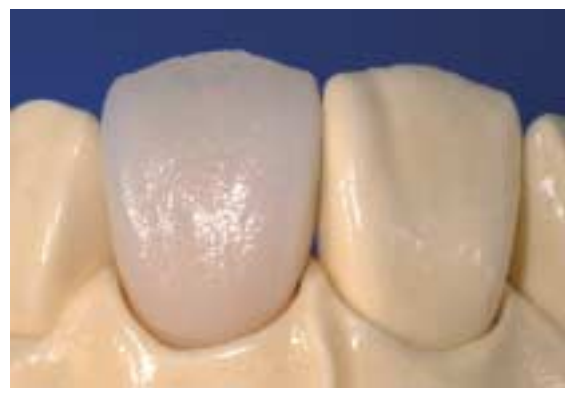

Completamento della retrazione con masse dentina, Transpa ed Incisal.

Con i parametri di cottura cuocere per la seconda cottura dentina e smalto.

### **Parametri di cottura per la seconda cottura dentina e smalto**

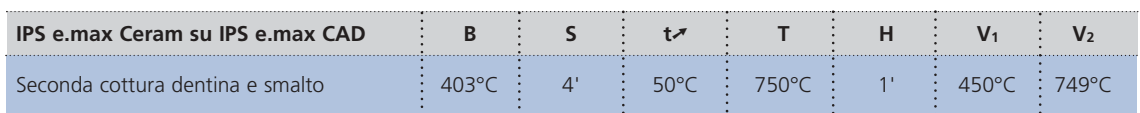

### **Cottura dei supercolori e cottura di brillantezza**

La cottura dei supercolori viene eseguita con Essence e Shades e la cottura di brillantezza con la polvere o la pasta glasura. A seconda della situazione, queste possono essere applicate insieme oppure separatamente. I parametri di cottura sono identici.

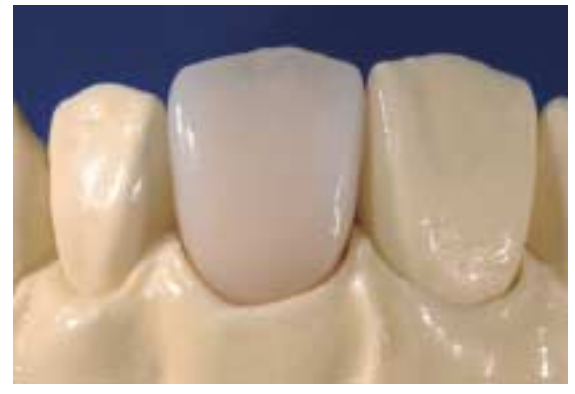

Restauro IPS e.max CAD pitturato e glasato.

**Parametri di cottura per la cottura dei supercolori e la cottura di brillantezza**

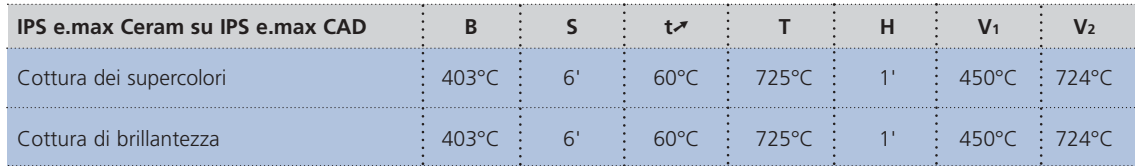

### **Preparazione alla consegna**

Dopo aver ultimato il restauro in laboratorio, la superficie interna del restauro IPS e.max CAD **non** deve essere sabbiata con Al2O3 o perle per lucidatura. La superficie può essere condizionata in laboratorio o nello studio con IPS Ceramic gel mordenzante.

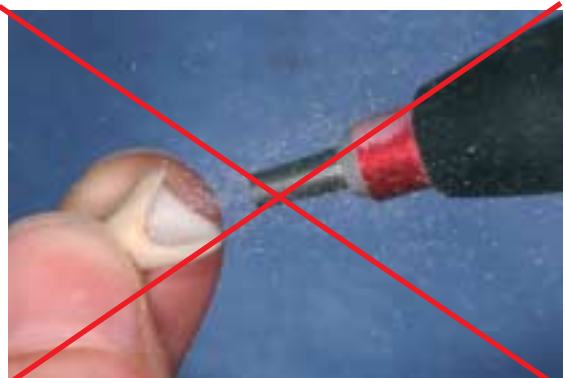

## **e.max® CAD** – **INFORMAZIONI GENERALI**

### PREPARAZIONE PER LA CEMENTAZIONE

Il condizionamento della superficie ceramica, quale preparazione per la cementazione, è determinante per un legame profondo fra il materiale da fissaggio ed il restauro in ceramica integrale.

- Vetroceramiche altamente resistenti generalmente vengono mordenzate con gel di acido fluoridrico (gel mordenzante ceramica IPS) e infine silanizzate mediante tecnica adesiva (Monobond S).
- Vetroceramiche **non** devono essere sabbiate con Al2O3 oppure con perle di lucidatura.

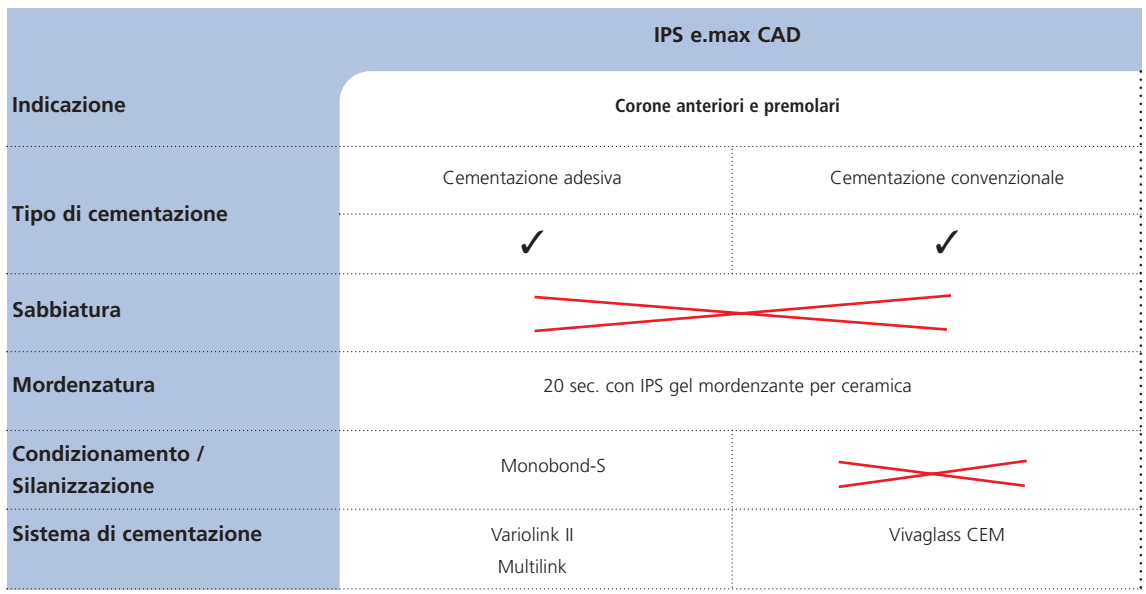

Per la cementazione dei restauri IPS e.max CAD si può scegliere fra affermati compositi per cementazione adesiva e cementi dal sistema calibrato Ivoclar Vivadent.

**Nell'impiego di IPS gel mordenzante per ceramica, osservare attentamente le istruzioni d'uso.**

### PARAMETRI DI CRISTALLIZZAZIONE E DI COTTURA

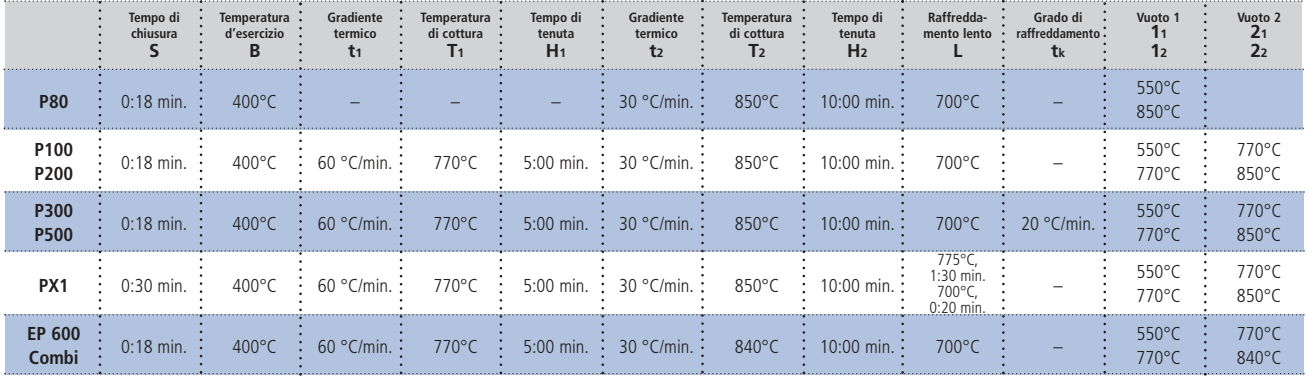

### **Parametri di cristallizzazione**

### **Parametri di cottura**

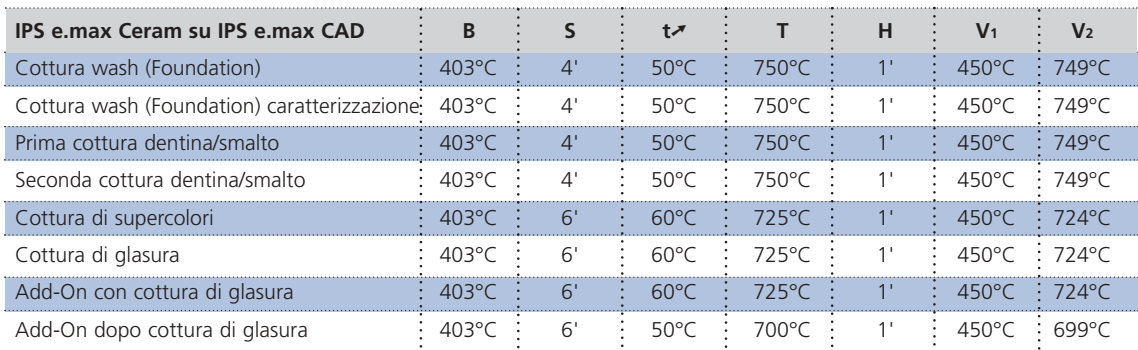

**– I parametri di cottura indicati in questa pagina sono valori indicativi e valgono per i forni Ivoclar Vivadent P200, P300, P500, PX1 ed EP 600 Combi. Nei forni di vecchia generazione, p.es. P20, P90, P95, P80, P100 queste indicazioni di temperatura valgono ugualmente come valori indicativi, possono tuttavia oscillare a seconda dell'età della resistenza di ca. ± 10 °C.**

- **Qualora non si utilizzi un forno Ivoclar Vivadent, non possono essere escluse eventuali correzioni di temperatura.**
- **Differenze regionali della tensione di rete oppure l'impiego di più apparecchi elettrici in un circuito elettrico possono portare a correzioni di temperature di cottura o di pressatura.**

## **e.max® CAD** – TABELLA DI COMBINAZIONE

PREMOLARI CORONE ANTERIORI E PREMOLARI  $\sqcup$ ANTERIORI CORONE

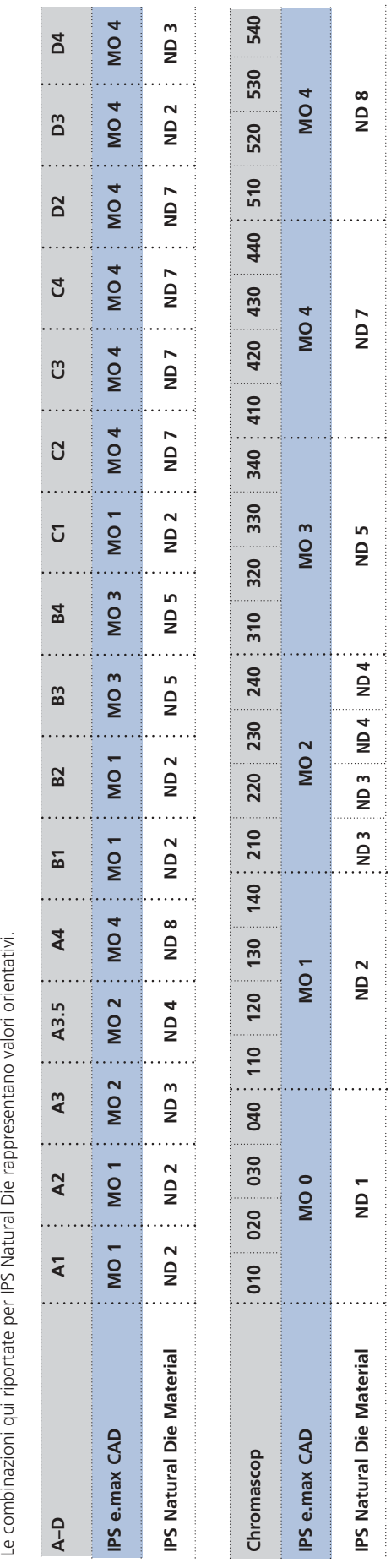

## Ivoclar Vivadent – worldwide

**Ivoclar Vivadent AG** Bendererstrasse 2 FL-9494 Schaan Liechtenstein Tel. +423 235 35 35 Fax +423 235 33 60 www.ivoclarvivadent.com

**Ivoclar Vivadent Pty. Ltd.**

1 – 5 Overseas Drive P.O. Box 367 Noble Park, Vic. 3174 Australia Tel. +61 3 979 595 99 Fax +61 3 979 596 45 www.ivoclarvivadent.com.au

### **Ivoclar Vivadent GmbH**

Bremschlstr. 16 Postfach 223 A-6706 Bürs Austria Tel. +43 5552 624 49 Fax +43 5552 675 15 www.ivoclarvivadent.com

### **Ivoclar Vivadent Ltda.**

Rua Maestro João Gomes de Araújo 50; Salas 92/94 Sao Paulo, CEP 02332-020 Brazil Tel. +55 11 69 59 89 77 Fax +55 11 69 71 17 50 www.ivoclarvivadent.com

### **Ivoclar Vivadent Inc.**

2785 Skymark Avenue, Unit 1 Mississauga Ontario L4W 4Y3 Canada Tel. +1 905 238 57 00 Fax +1 905 238 5711 www.ivoclarvivadent.us.com

**Ivoclar Vivadent Marketing Ltd.** Rm 603 Kuen Yang International Business Plaza No. 798 Zhao Jia Bang Road Shanghai 200030 China Tel. +86 21 5456 0776 Fax. +86 21 6445 1561 www.ivoclarvivadent.com

### **Ivoclar Vivadent**

**Marketing Ltd.** Calle 134 No. 13-83, Of. 520 Bogotá Colombia Tel. +57 1 627 33 99 Fax +57 1 633 16 63 www.ivoclarvivadent.com

### **Ivoclar Vivadent SAS** B.P. 118 F-74410 Saint-Jorioz France

Tel. +33 450 88 64 00 Fax +33 450 68 91 52 www.ivoclarvivadent.fr

### **Ivoclar Vivadent GmbH**

Dr. Adolf-Schneider-Str. 2 D-73479 Ellwangen, Jagst Germany Tel. +49 (0) 79 61 / 8 89-0 Fax +49 (0) 79 61 / 63 26 www.ivoclarvivadent.de

### **Ivoclar Vivadent**

**Marketing Ltd** 114, Janki Centre Shah Industrial Estate Veera Desai Road, Andheri (West) Mumbai 400 053 India Tel. +91 (22) 673 0302 Fax. +91 (22) 673 0301 www.ivoclarvivadent.firm.in **Ivoclar Vivadent s.r.l.** Via dell'Industria 16 I-39025 Naturno (BZ) Italy Tel. +39 0473 67 01 11 Fax +39 0473 66 77 80 www.ivoclarvivadent.it

### **Ivoclar Vivadent S.A. de C.V.** Av. Mazatlán No. 61, Piso 2 Col. Condesa 06170 México, D.F. Mexico Tel. +52 (55) 5062-1000 Fax +52 (55) 5553 1426 www.ivoclarvivadent.com.mx

**Ivoclar Vivadent Ltd** 12 Omega St, Albany PO Box 5243 Wellesley St Auckland, New Zealand Tel. +64 9 914 9999 Fax +64 9 630 61 48 www.ivoclarvivadent.co.nz

**Ivoclar Vivadent Polska Sp. z.o.o.** ul. Jana Pawla II 78 PL-01-501 Warszawa Poland Tel. +48 22 635 54 96 Fax +48 22 635 54 69 www.ivoclarvivadent.pl

**Ivoclar Vivadent Marketing Ltd.** 180 Paya Lebar Road # 07-03 Yi Guang Building Singapore 409032 Tel. 65-68469183 Fax 65-68469192

### **Ivoclar Vivadent S.A.** c/Emilio Muñoz, 15 Esquina c/Albarracín E-28037 Madrid Spain Tel. + 34 91 375 78 20 Fax + 34 91 375 78 38 www.ivoclarvivadent.com

**Ivoclar Vivadent AB** Dalvägen 14 S-169 56 Solna Sweden Tel. +46 8 514 93 943 Fax +46 8 514 93 940 www.ivoclarvivadent.se

### **Ivoclar Vivadent UK Limited**

Ground Floor Compass Building Feldspar Close Warrens Business Park Enderby Leicester LE19 4SE United Kingdom Tel. +44 116 284 78 80 Fax +44 116 284 78 81 www.ivoclarvivadent.co.uk

**Ivoclar Vivadent, Inc.** 175 Pineview Drive Amherst, N.Y. 14228 USA Tel. +1 800 533 6825 Fax +1 716 691 2285 www.ivoclarvivadent.us.com

**Stesura delle istruzioni d'uso: 10/2005**

Questo materiale è stato sviluppato unicamente per un utilizzo in campo dentale. Il suo impiego deve avvenire<br>solo seguendo le specifiche istruzioni d'uso del prodotto. Il produttore non si assume alcuna re-sponsabilità<br>pe alcuna garanzia degli attributi e non sono vincolanti.

Stampato in Liechtenstein © Ivoclar Vivadent AG, Schaan / Liechtenstein 597515/1004/i/BVD

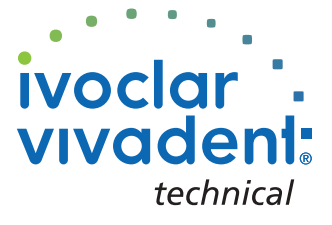